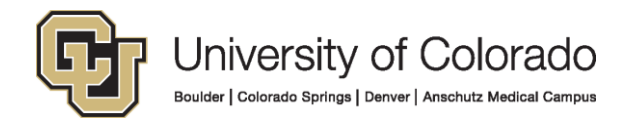

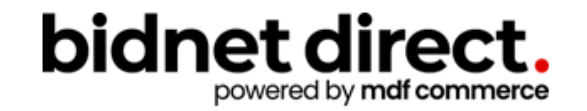

# **How to do business with the University of Colorado**

<https://www.bidnetdirect.com/colorado/universityofcolorado>

### **Before We Begin**

Housekeeping

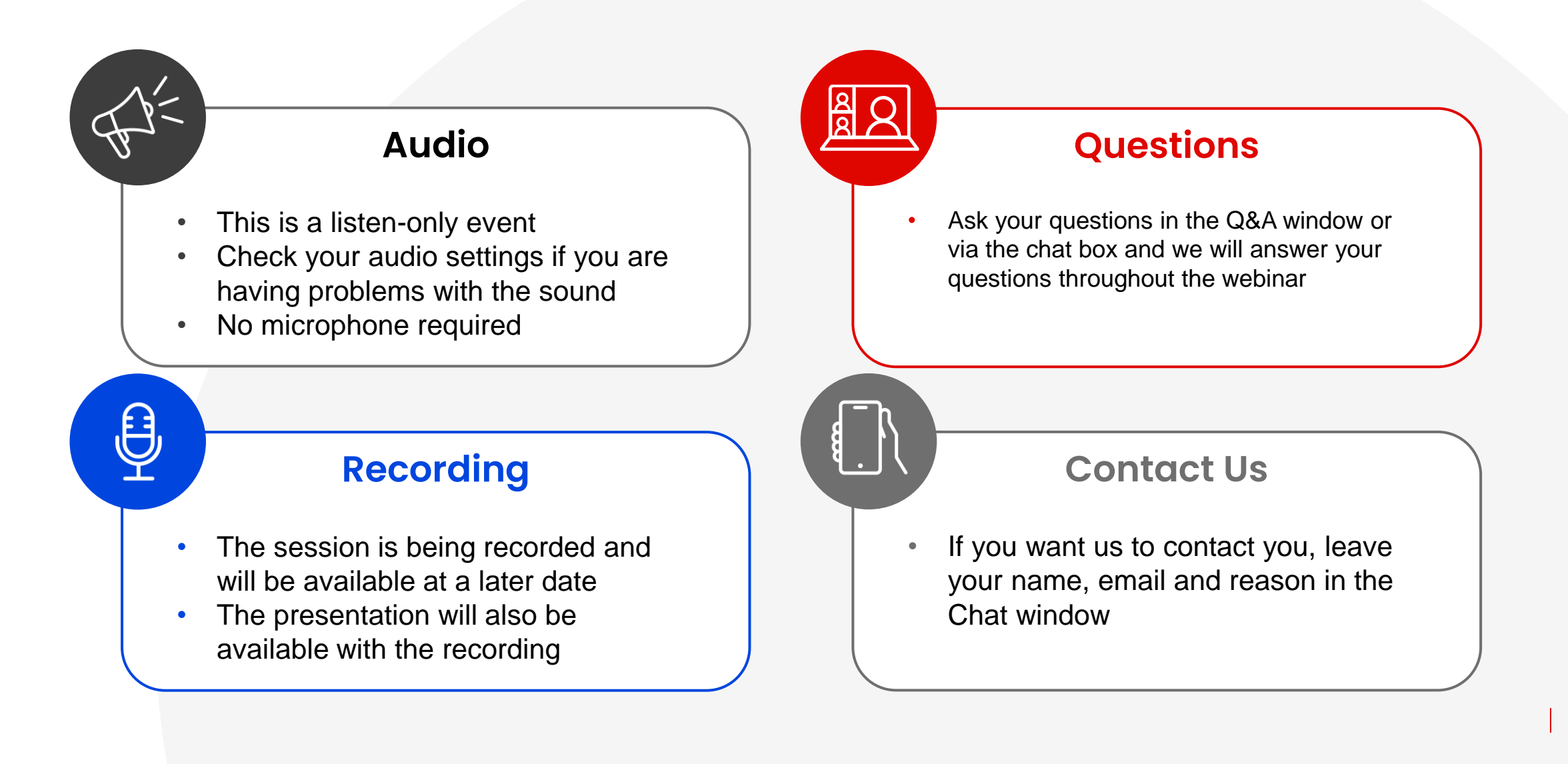

## **Here to Help**

- **Kim Cullen, Director of Marketing at Bidnet Direct**  [kim.cullen@mdfcommerce.com](mailto:kim.cullen@mdfcommerce.com)
- **University of Colorado, Procurement Team** [PSC@cu.edu](mailto:psc@cu.edu)
- **Bidnet Direct Vendor Support Team**

M-F 8am-8pm ET 800-835-4603, option 2 [support@bidnet.com](mailto:support@bidnet.com)

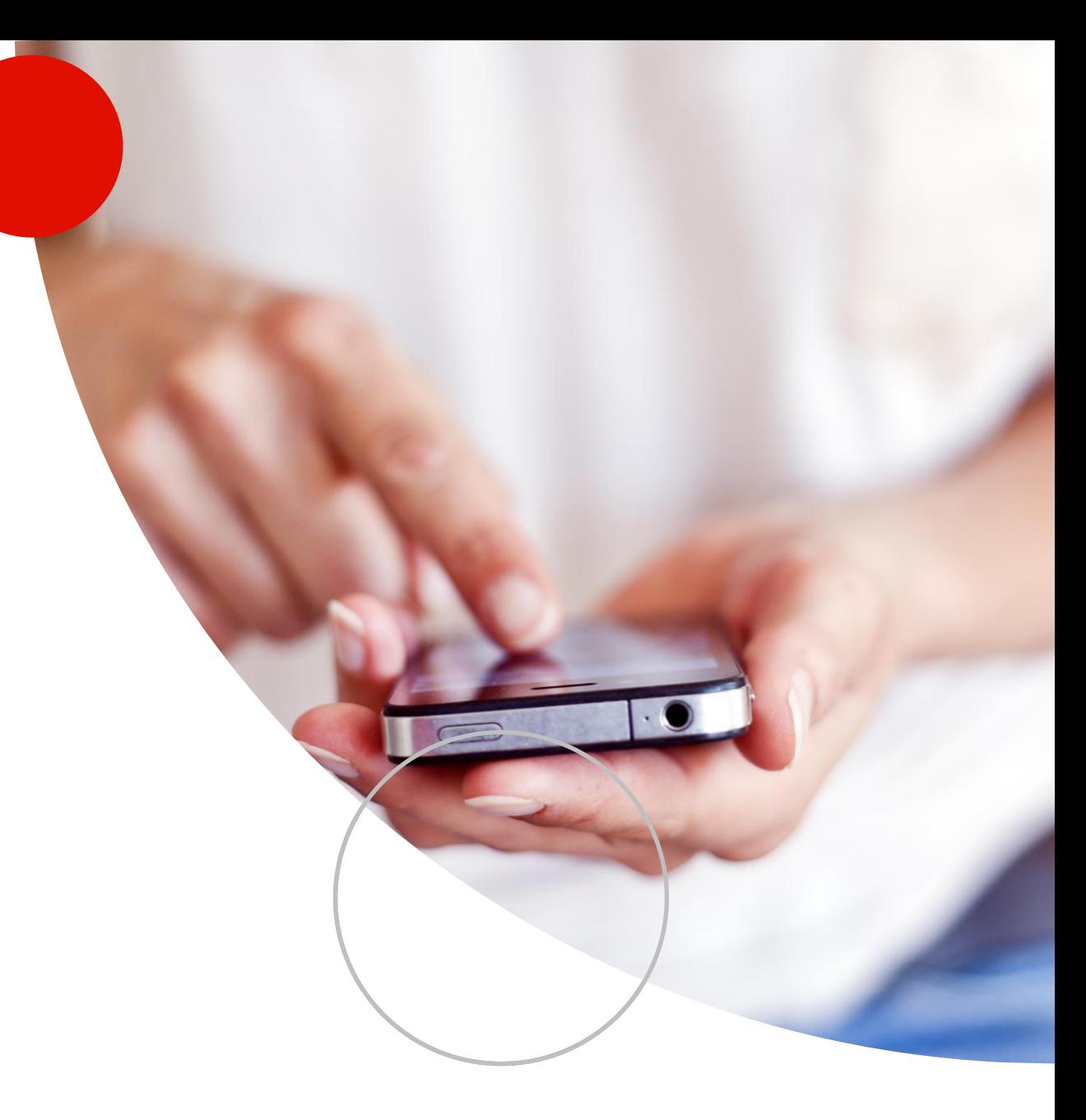

# **Agenda**

- 1. Overview of **Bidnet Direct & Rocky Mountain E-Purchasing System**
	- Notification emails As posted by the University & Statewide
- 2. How participating buyers see your company
- 3. NIGP Codes- code categories and why it matters
- 4. Online Demonstration:
	- How to find bids
	- Saving searches
	- Free Registration vs. Purchasing Group vs. Statewide bids
	- Uploading your W-9 & updating vendor profile
- 5. Placing a bid electronically Electronic Bid Submission
- 6. How to register to download documents, addenda & submit bids
- 7. Q & A

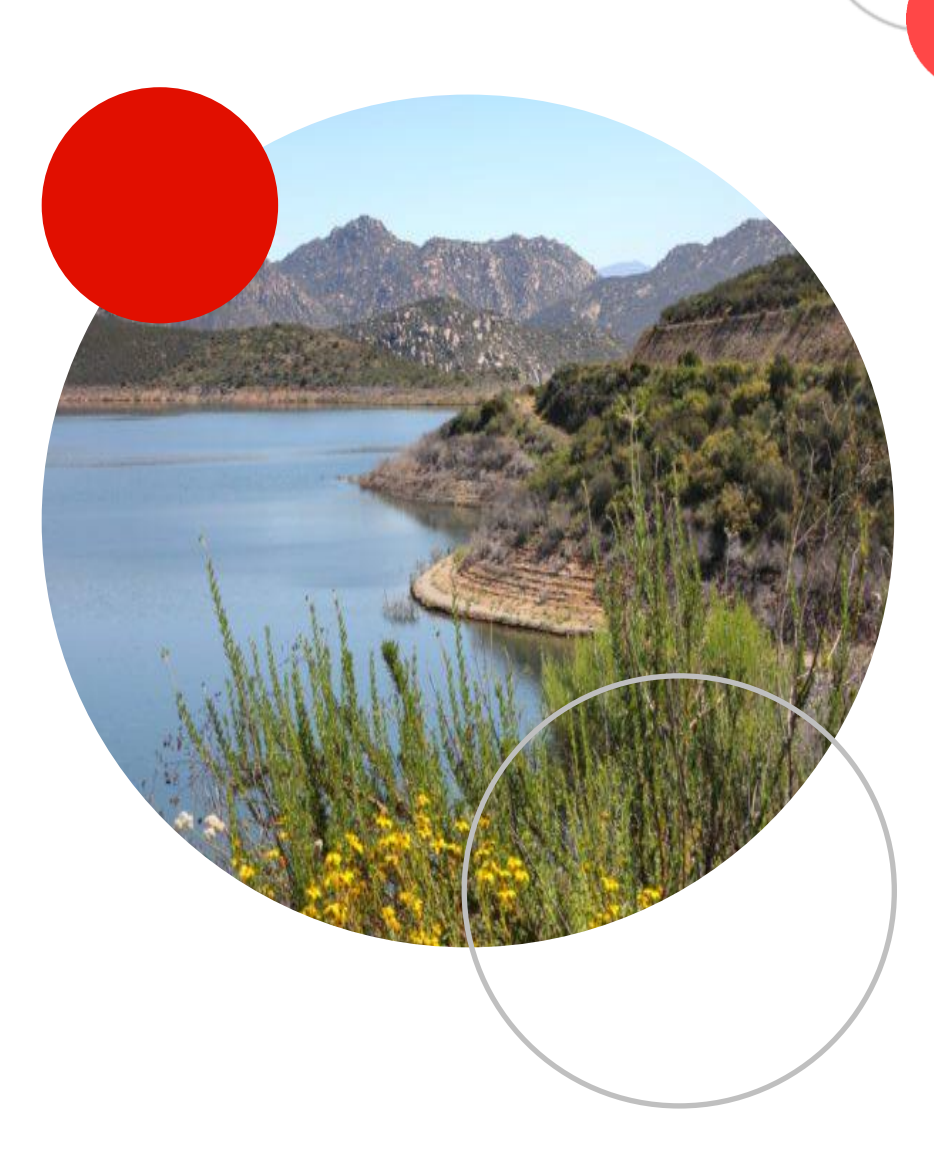

# **Rocky Mountain E-Purchasing System**

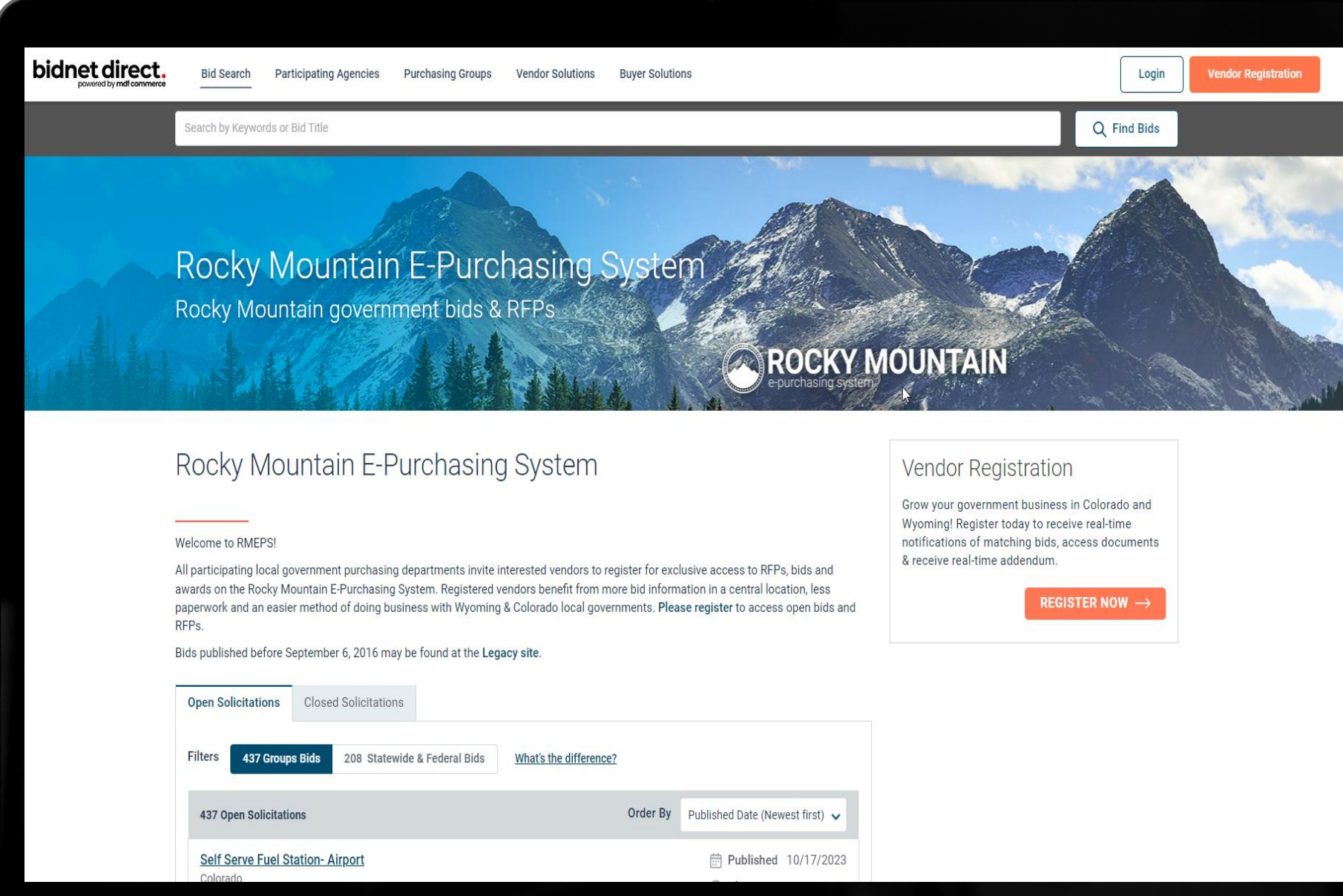

### **Purchasing Groups: Exclusive Bid Opportunities**

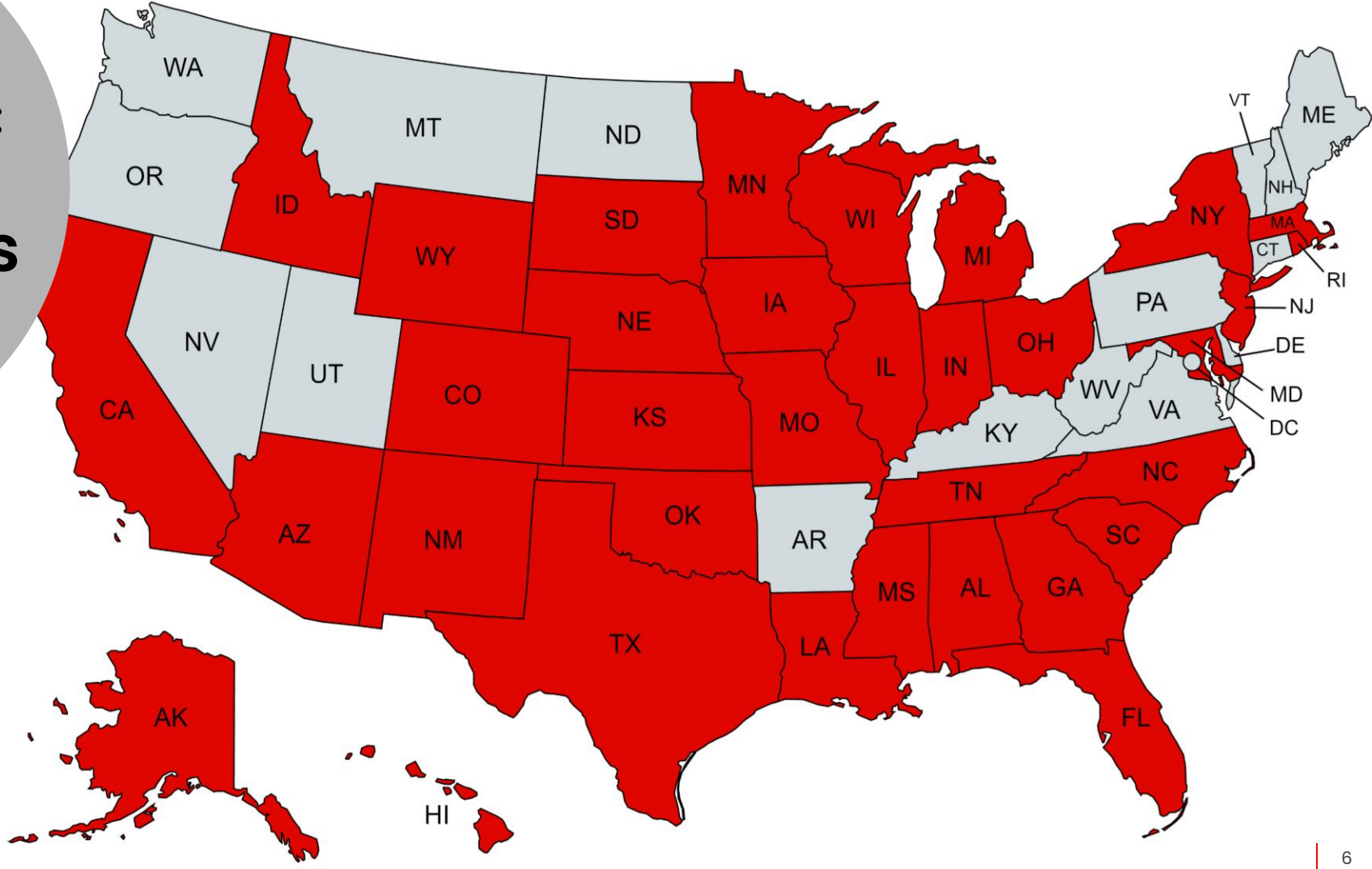

# **Bids available from 50 states!**

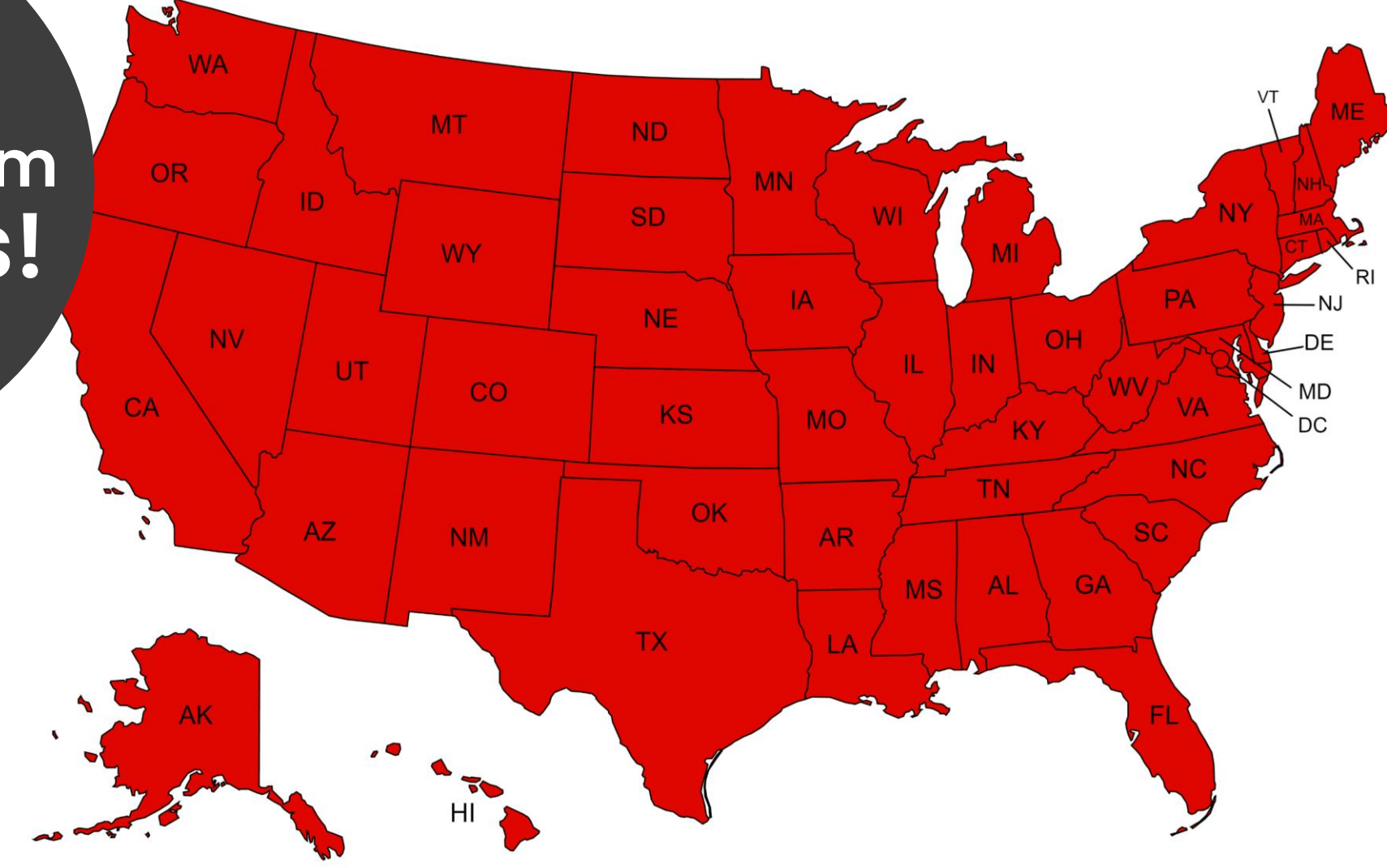

# **Group Notification**

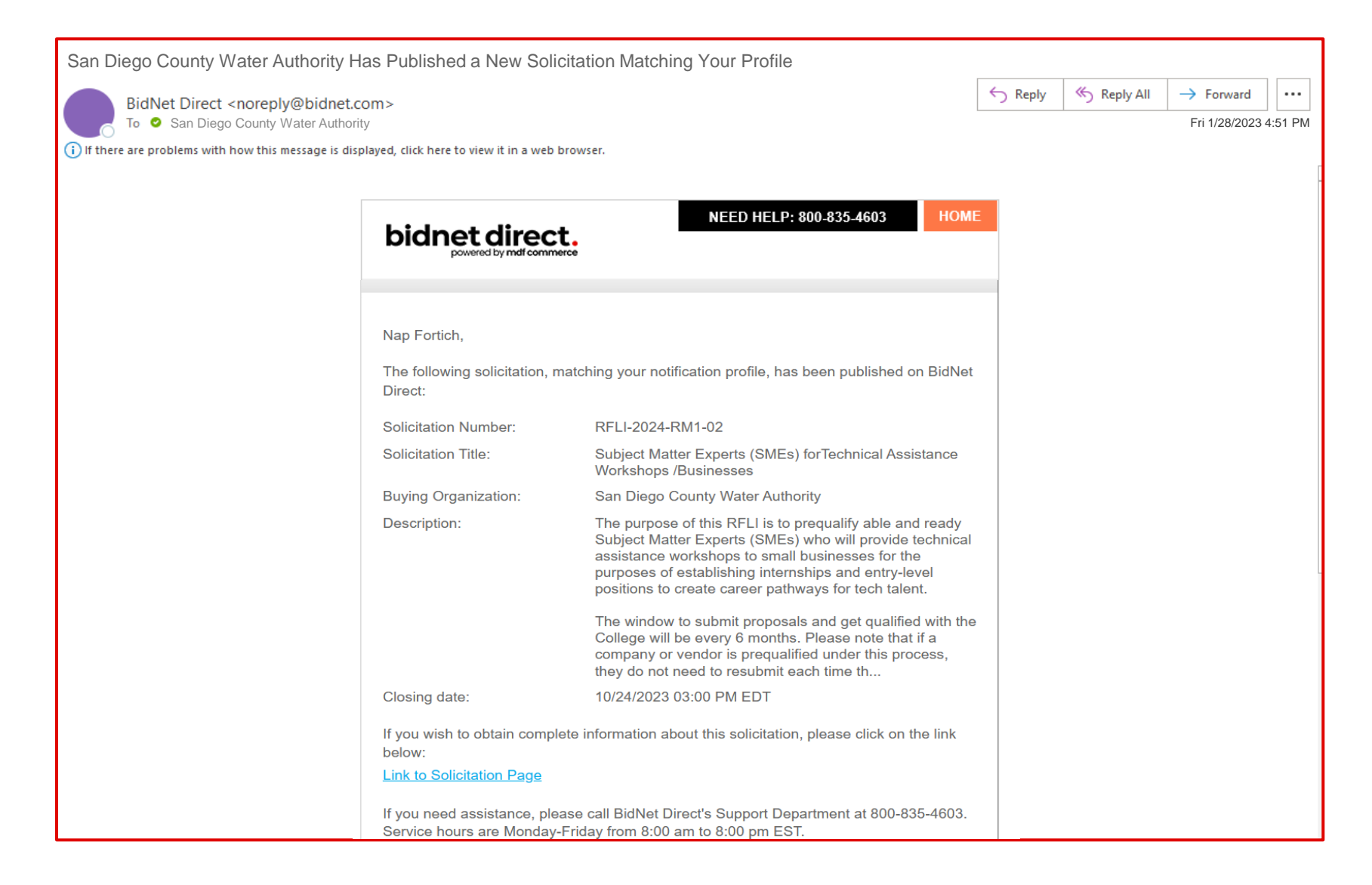

## **Statewide Notification**

Sent: To:

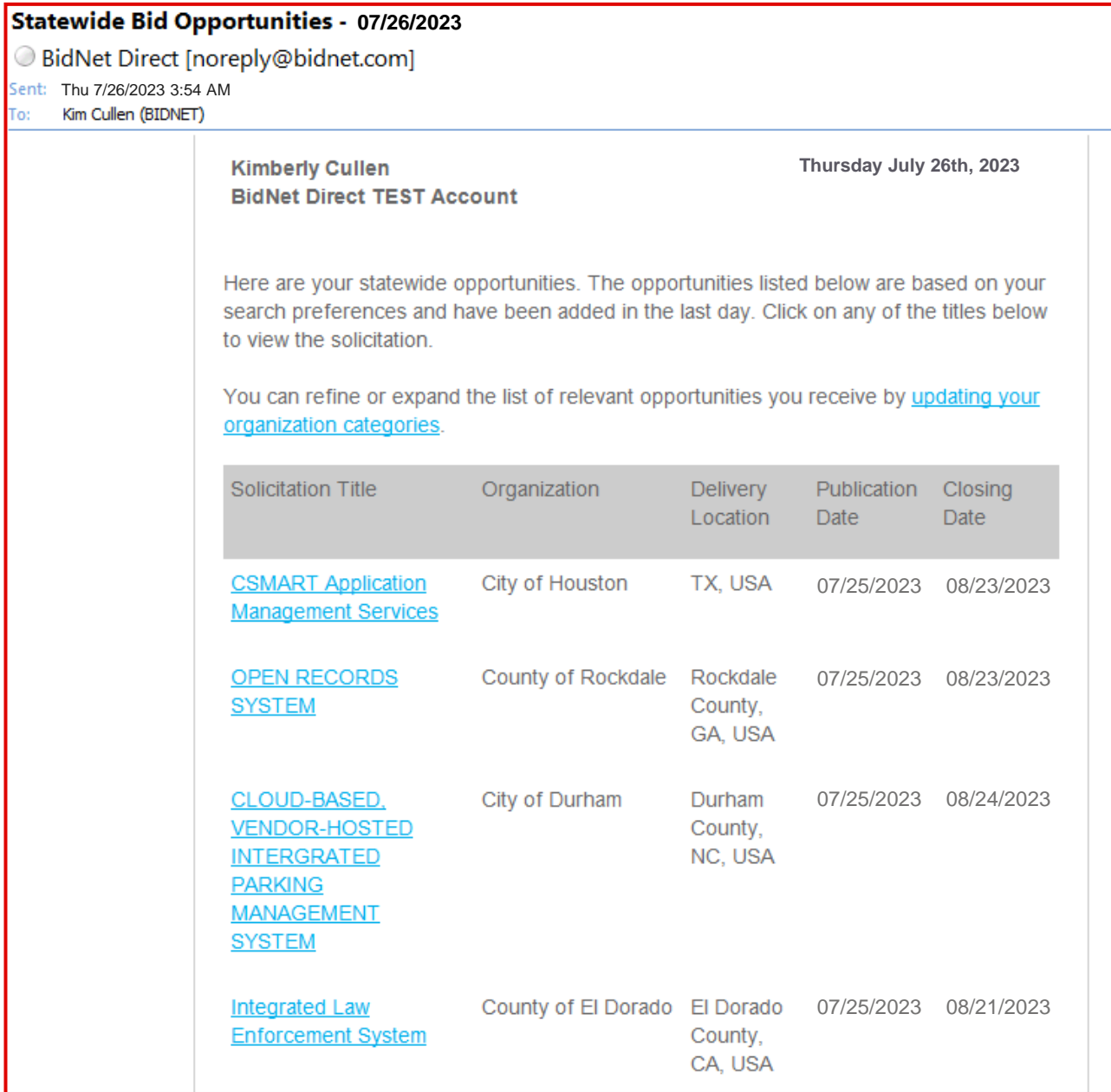

9

# How to do business with the University of Colorado

**ABB** 

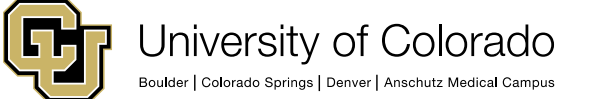

# **University of Colorado**

The University of Colorado plays a profound role in the lives of individuals, businesses and communities throughout Colorado, across the country and around the world. More than a half a million alumni are leaders in business, science, the arts, health care and their communities, and they're joined by some 15,000 more each year. In Aurora, Boulder, Colorado Springs, and Denver, all four campuses are all for Colorado.

- [University of Colorado Boulder](https://www.colorado.edu/)
- [University of Colorado Colorado Springs](https://www.uccs.edu/)
- [University of Colorado Denver](https://ucdenver.edu/)
- [University of Colorado Anschutz Medical Campus](https://www.cuanschutz.edu/)
- [CU System Administration](https://www.cu.edu/)

The university collectively contributes about \$12.5 billion to the Colorado economy

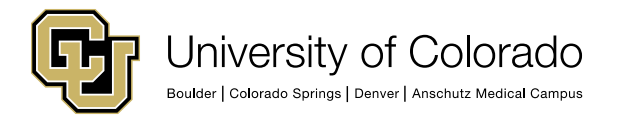

# **Procurement Service Center (PSC)**

The PSC is a centralized department that provides Procurement & Accounts Payable services to all four campuses plus the system office.

Our mission is to serve the University of Colorado through leadership of high-quality services related to spend management, contracting, procure-to-pay and travel management activities, supporting the University's mission of advancing research and knowledge, and state-of-the-art health care.

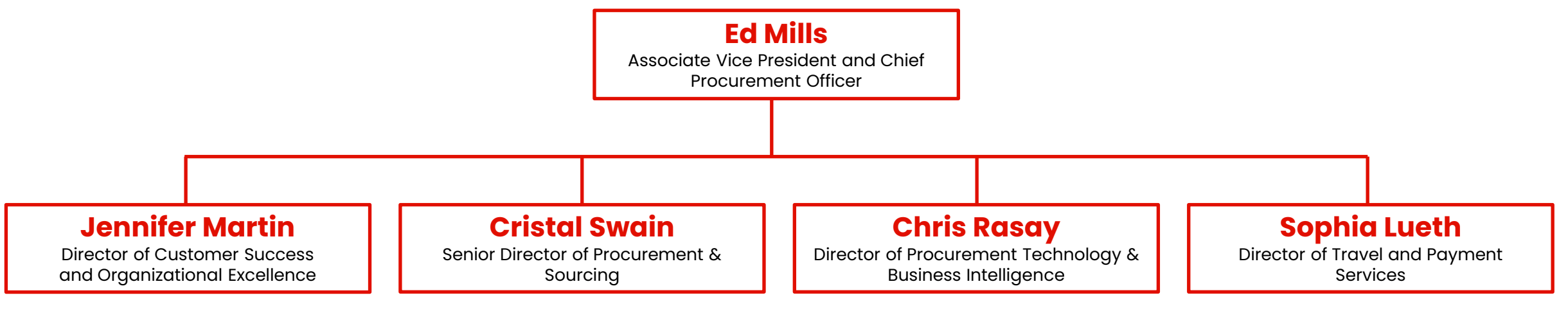

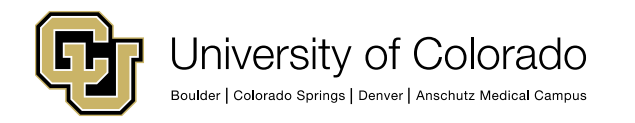

<https://www.cu.edu/psc/doing-business-cu>

# **Impact Spending Initiatives**

#### **Small Business**

Successful businesses have a positive impact on the University community, and it is important that the University promote a strong and diverse business community. Therefore, the University has established a Small Business Program whose mission is to maximize the opportunities for small business concerns, including small disadvantaged, woman-owned, HUBZone, historically black colleges/universities and minority institutions, veteran owned and service-disabled veteran-owned, to participate in the University's business of procuring Goods and Services at all dollar levels.

#### **Sustainable Spending**

The University is committed to advancing sustainability on campus, in the community, and globally. The University community is encouraged to choose products in alignment with CU's Sustainable Purchasing Guidelines or other sustainable purchasing best practices such as those found at **[aashe.org.](http://aashe.org/)** 

#### **Local Spending**

As a public procurement entity, CU recognizes the broad impact spending has on the local community. CU believes a strong local economy is key to long term diversity and health across Colorado communities. Therefore, the University supports local businesses through the promotion of local spending strategies.

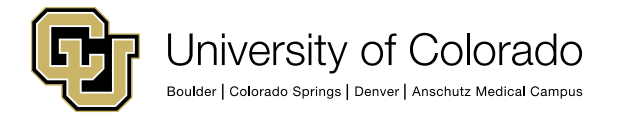

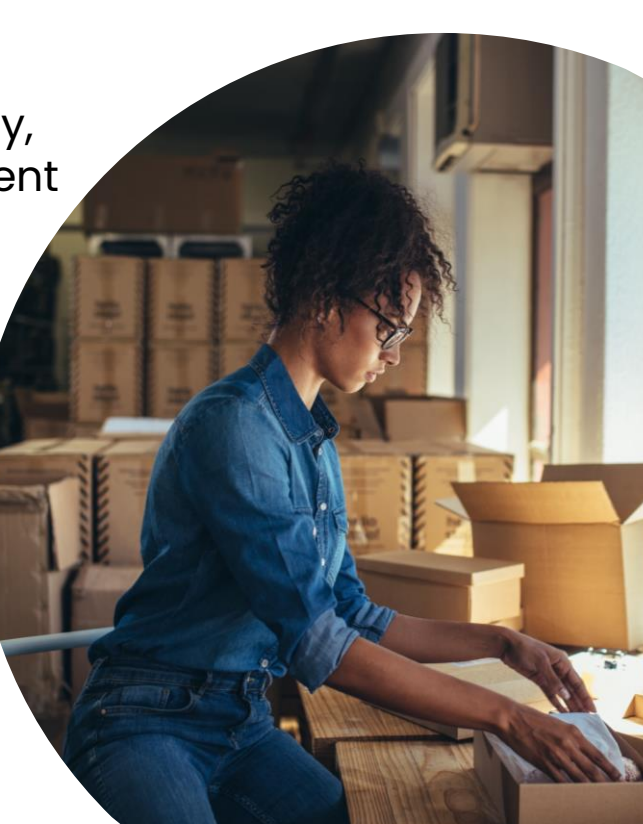

# **Solicitation Thresholds**

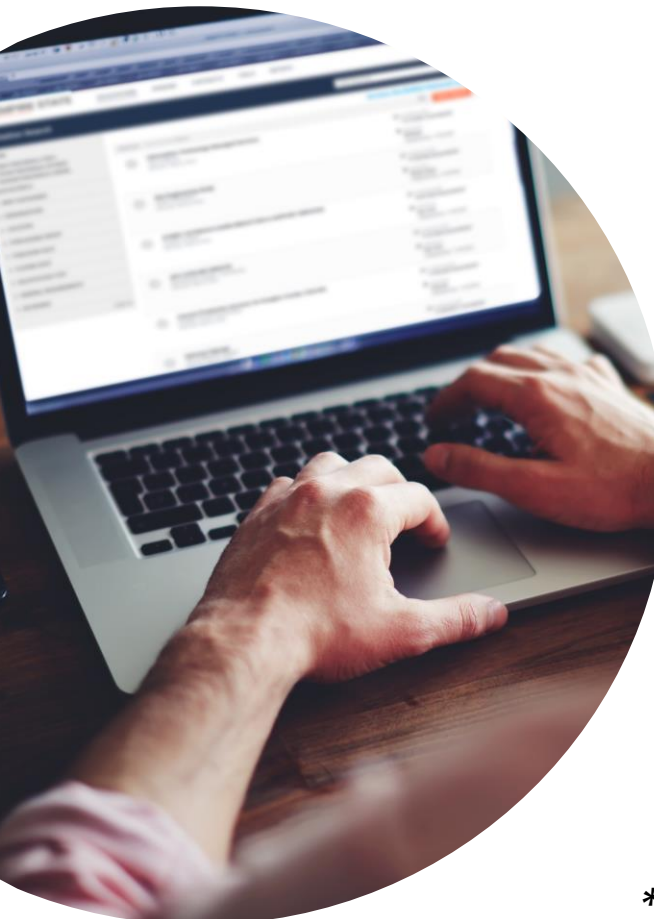

### **Policy**

\$100,000 bid threshold for both goods and services\*

- Documents Quotes \$100K \$500K
- RFPs & IFBs above \$500K

#### **Informal Procedures**

Campus departments obtain 2 quotes for goods and services and complete a simple form to document pricing for orders between \$10,000 and \$100,000

*\*Construction procurements are handled by each campus's Facilities department*

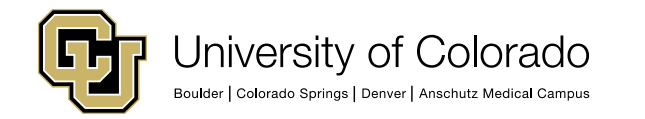

# **How Participating Buyers See Your Company**

### What Buyers See: Vendor Search

# **NIGP Codes**

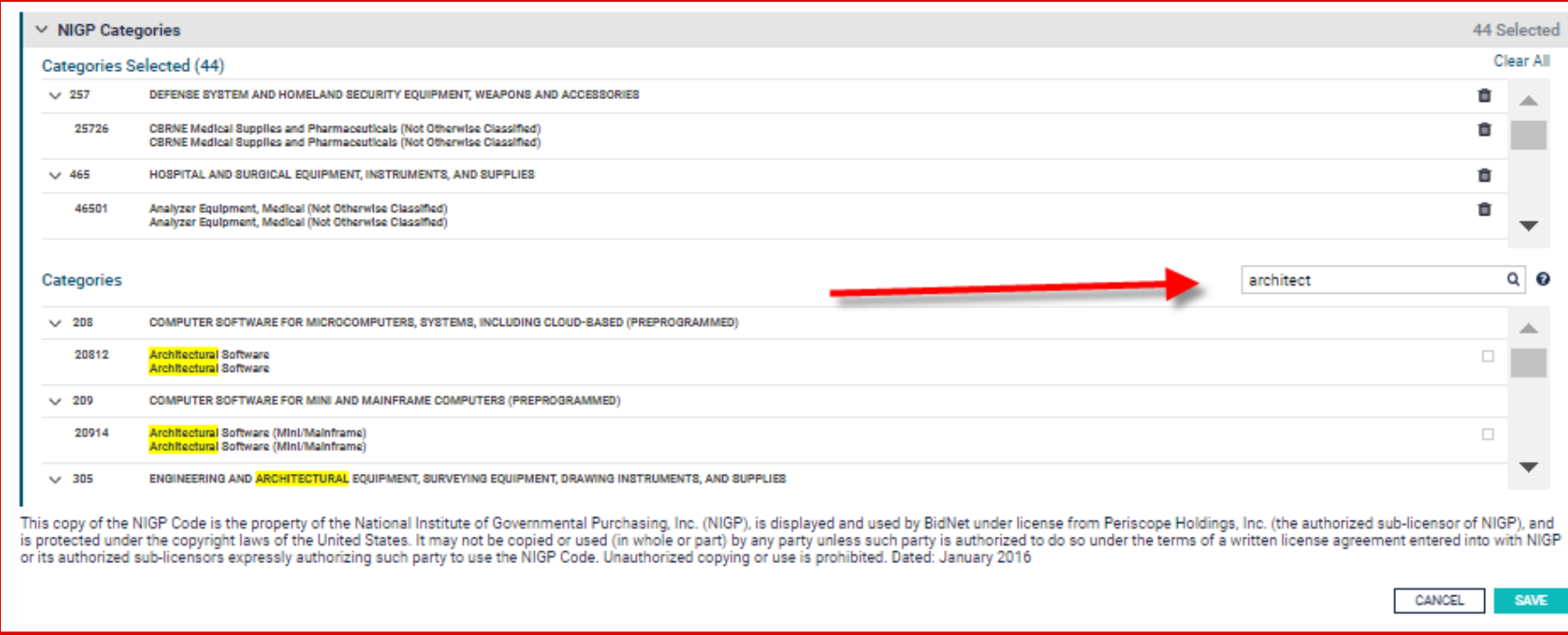

- Category codes used by local government agencies
- 5-digit codes
- How you get "matched" or sent an opportunity by a participating agency
- Updating your codes by editing under "My Organization"

### **Online Demonstration**

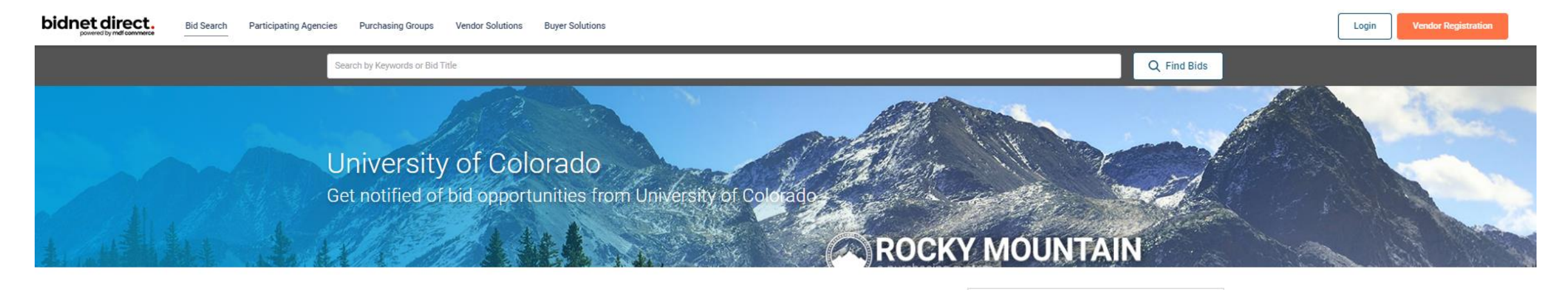

#### **Of University of Colorado** Bid Opportunities

University of Colorado's Open and Closed Solicitations are posted below. Please register or login to see details of all open opportunities. In the spirit of continuous improvement, the University of Colorado is partnering with the Rocky Mountain e-Purchasing System to publish solicitations and we welcome your participation!

We hope vendors find this system useful in expanding their visibility to the broad array bid opportunities from the extensive number of agencies that are part of the Rocky Mountain e-Purchasing System! Thank you for registering and we look forward to the opportunity of working together. There is no cost to register by selecting the Limited Access. You will have full access to all solicitation information. If you need help registering, please contact BidNet's Vendor Support Department at 800-835-4603, Option 2.

#### Register to Bid

Register to do business with University of Colorado. Join the Rocky Mountain E-Purchasing System to expand your business with local governments throughout Colorado and Wyoming.

Register with the Rocky Mountain E-Purchasing System to gain access to bids today.

**REGISTER NOW -**

#### **Open Solicitations** Closed Solicitations | Awarded Solicitations

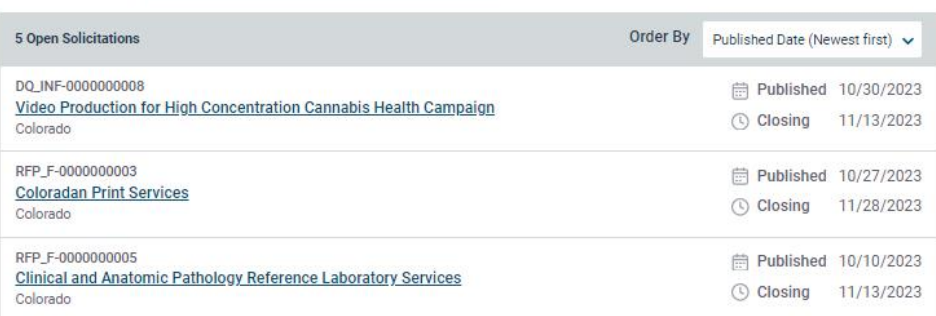

### **Deadline & Solicitation**

 $\odot$ 

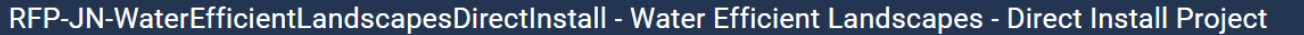

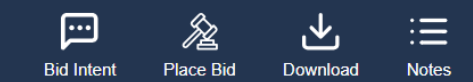

Time Left to Bid 28<sub>d</sub> 03<sub>h</sub> 06<sub>m</sub> **Notice** Categories **Documents** 0 & A **Document Request List** Audit

#### **Reference Number** 0000330512

**Owner Organization** WR-WCP

**Solicitation Number** RFP-JN-WaterEfficientLandscapesDirectInstall

Source ID PU.OTH.USA.2488859.C14721901

#### **Details**

Location United States, California, San Diego County

**Piggyback Contract** 

Yes

#### **Dates**

Publication 09/20/2023 03:30 PM EDT

**Bid Intent Deadline** 10/30/2023 03:00 PM EDT

Questions are submitted online

 $\mathbb{Z}$ 

Yes

**Issuing Organization San Diego County Water Authority** 

**Solicitation Type** RFP - Request for Proposal (Formal)

Title Water Efficient Landscapes - Direct Install Project

**Purchase Type** Duration: 4 years Option: 1 year

**Bid Intent** Optional

**Question Acceptance Deadline** 10/06/2023 03:00 PM EDT

**Closing Date** 10/30/2023 03:00 PM EDT

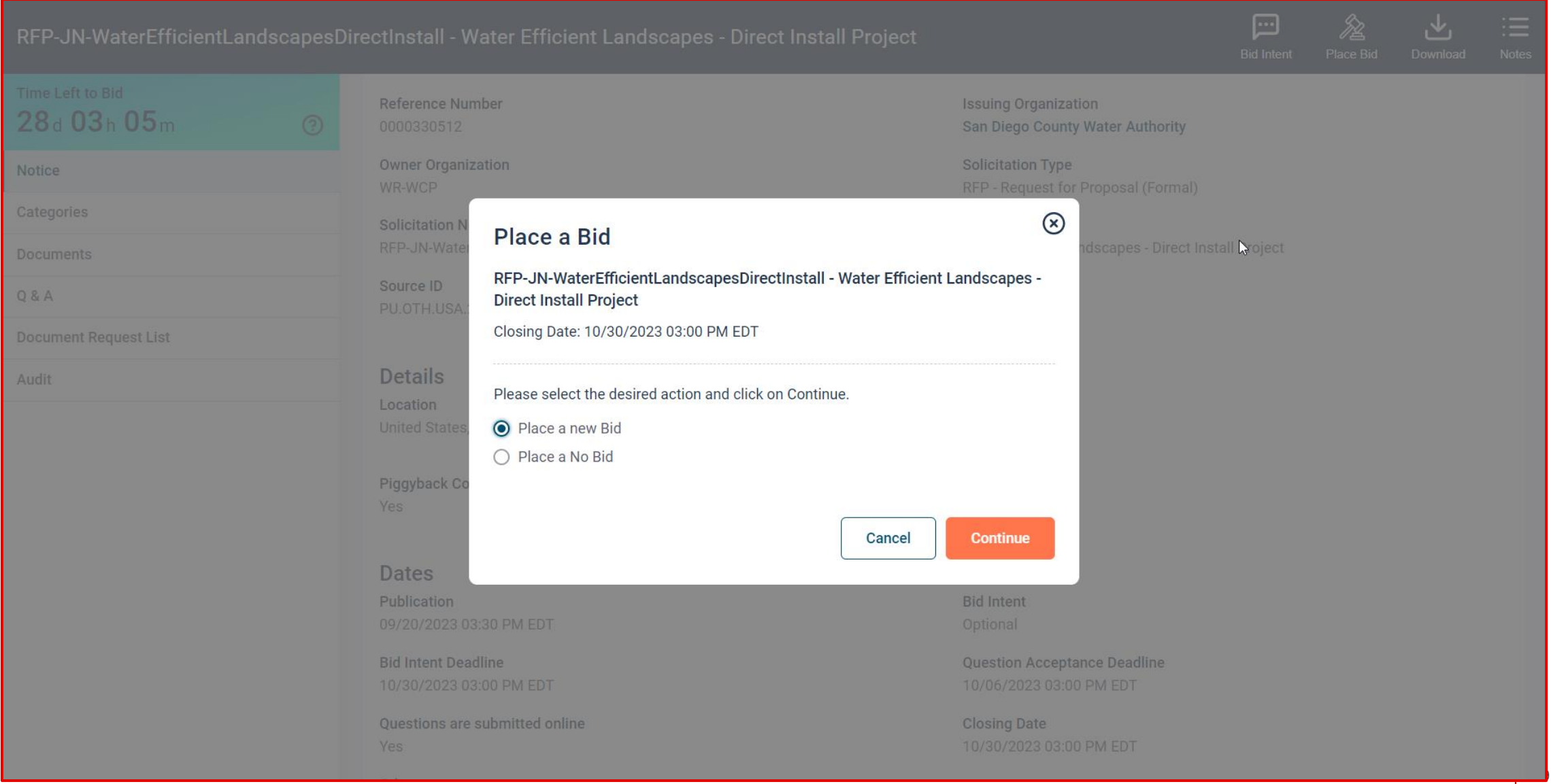

RFP

### **Important reminders:**

- Document titles
- Follow directions!

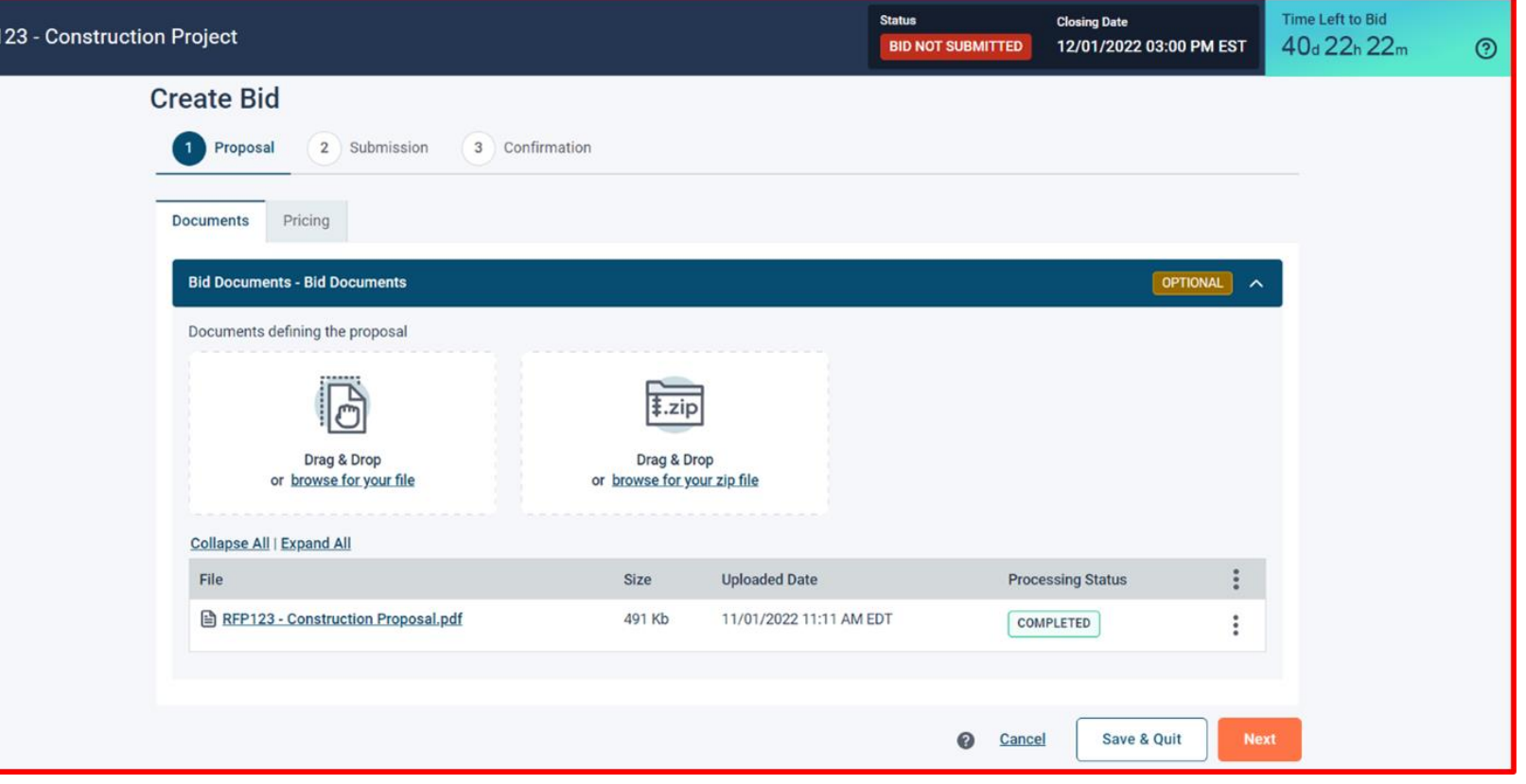

*II*<br>Ooops! I uploaded the wrong document. "On Bid Documents screen:  $H$ amburger icon  $\rightarrow$  Remove Document ents - Bid Documents OPTIONAL Documents defining the proposal Drag & Drop Drag & Drop or browse for your file or browse for your zip file **Collapse All | Expand All Uploaded Date Processing Status** File Size RFP123 - Construction Proposal.pdf 491 Kb 11/01/2022 11:11 AM EDT COMPLETED

(Optional) is found on any document NOT required

Save & Quit to come back later

Click "Next" for pricing & to finalize

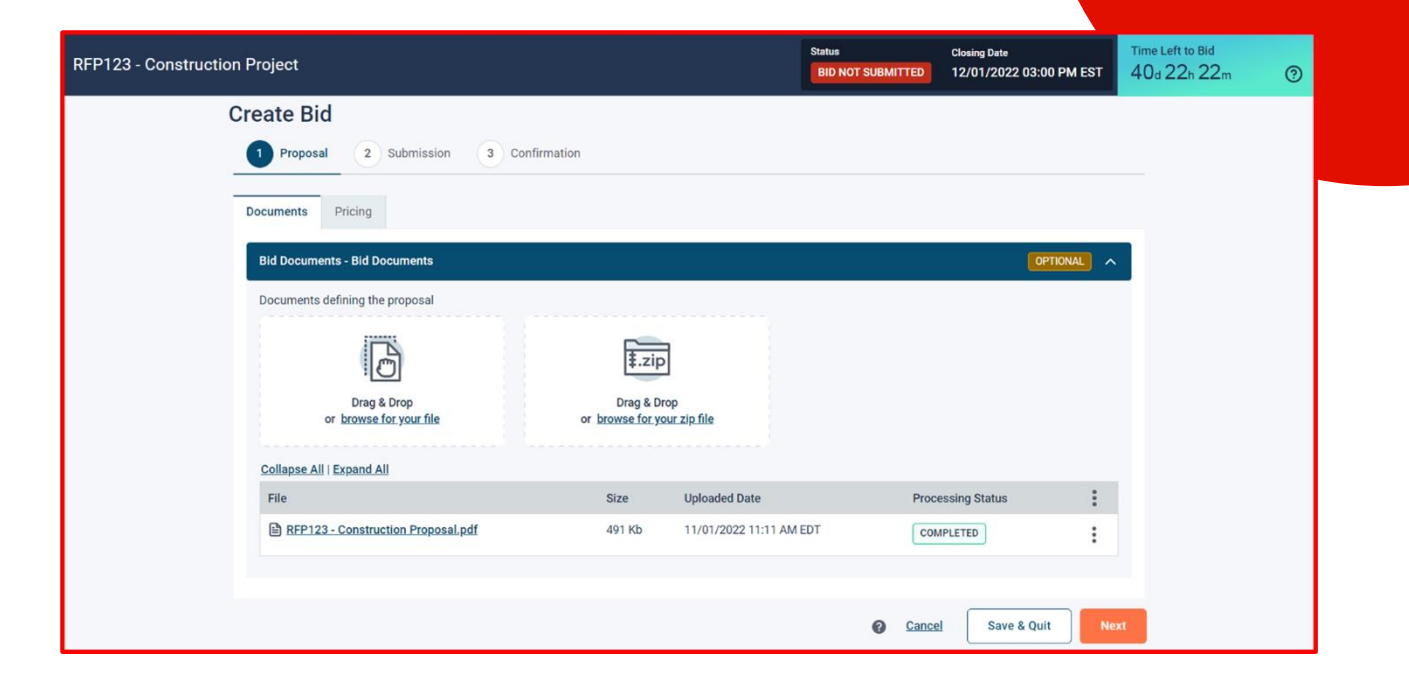

Make certain to read any notes; on each page of the submission process & in the documents provided in the request.

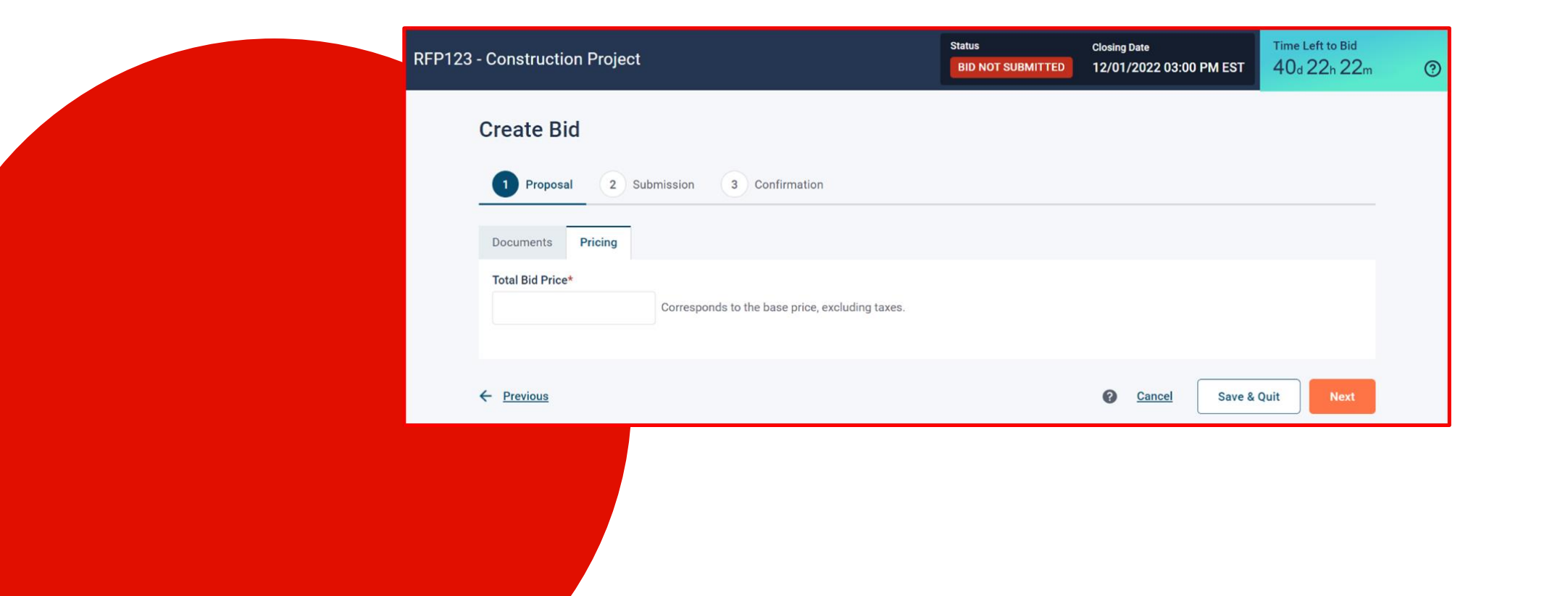

For security purposes, enter your:

- Full name
- Re-enter your password for **Bidnet Direct;** and
- Confirm

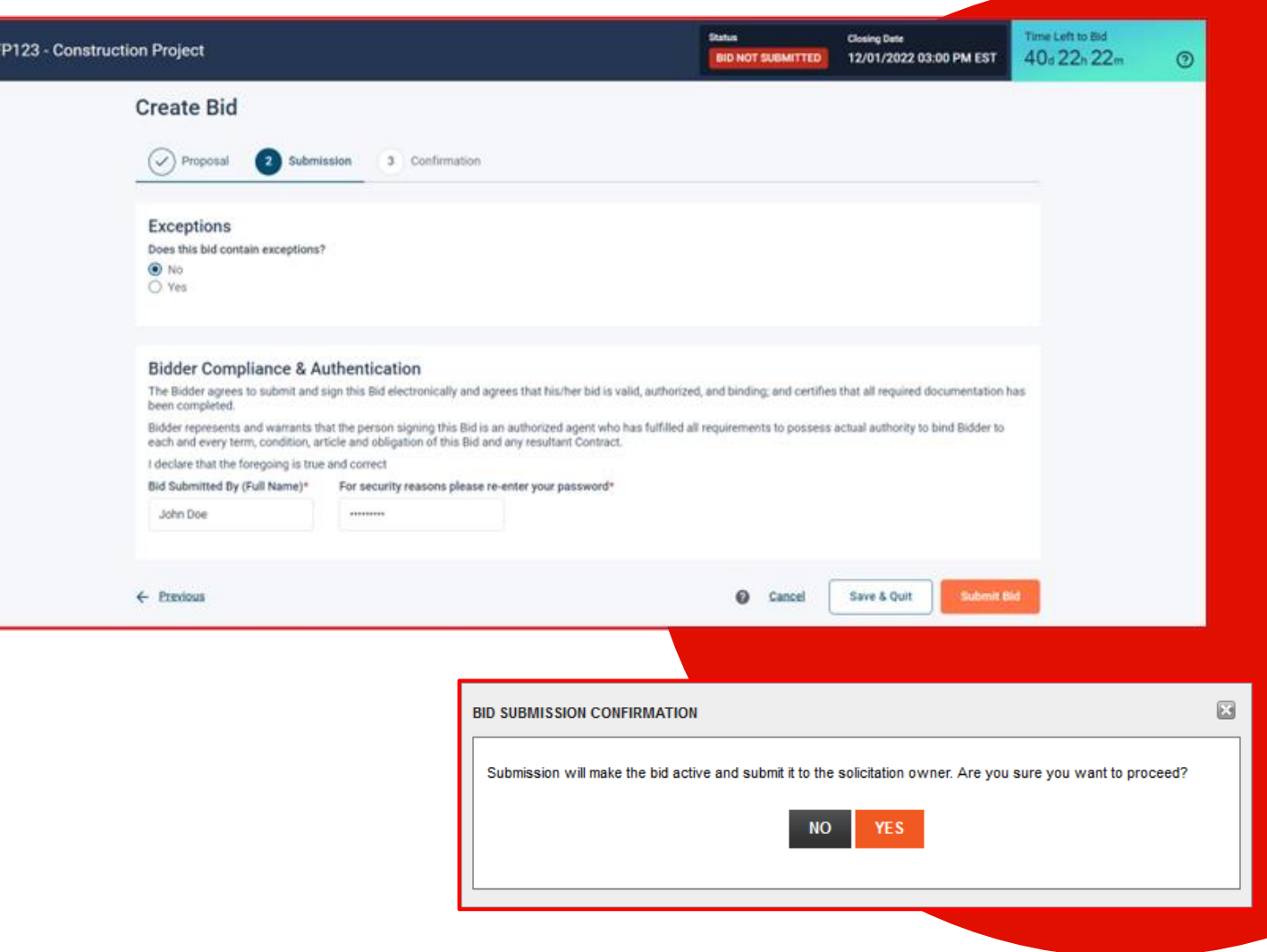

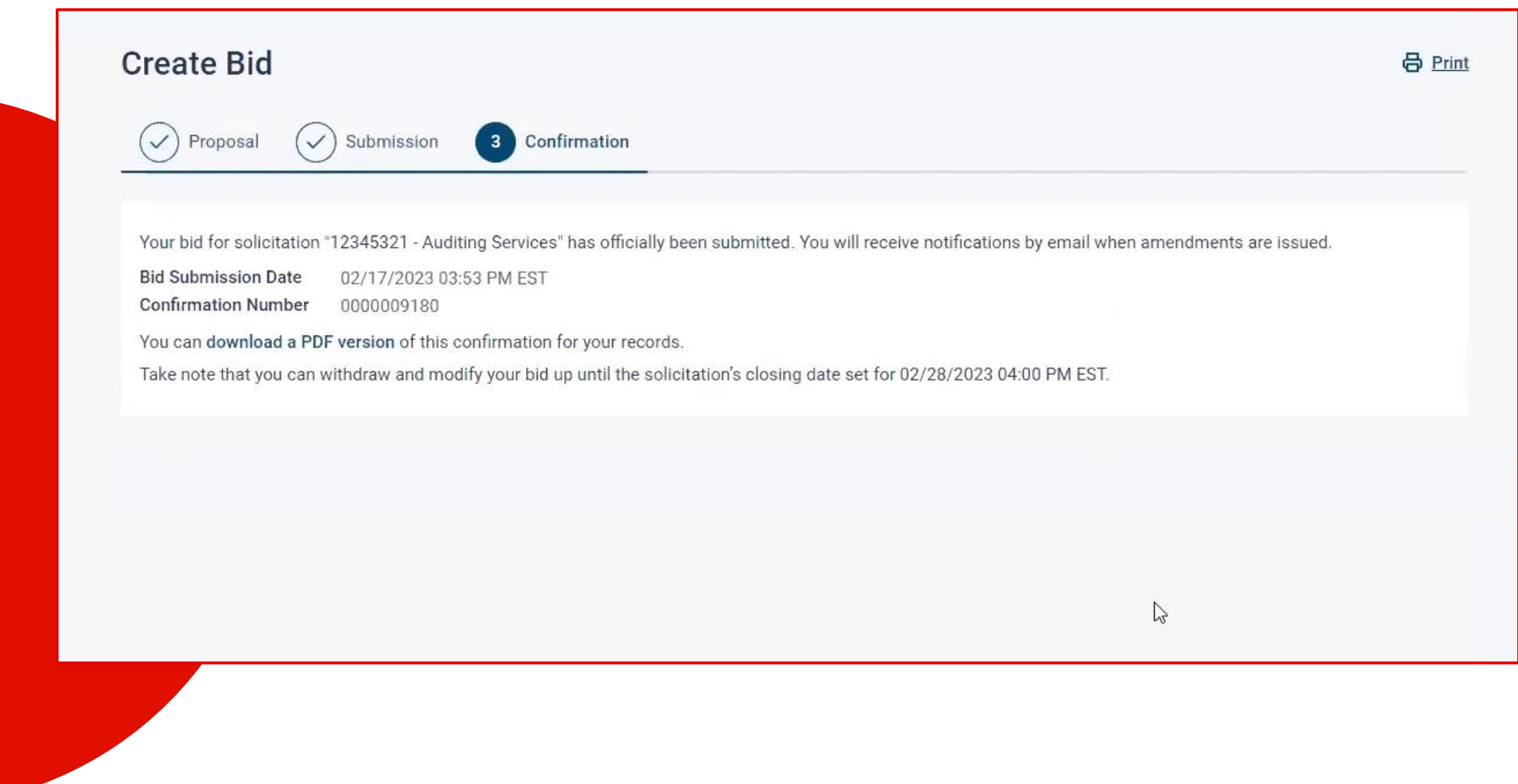

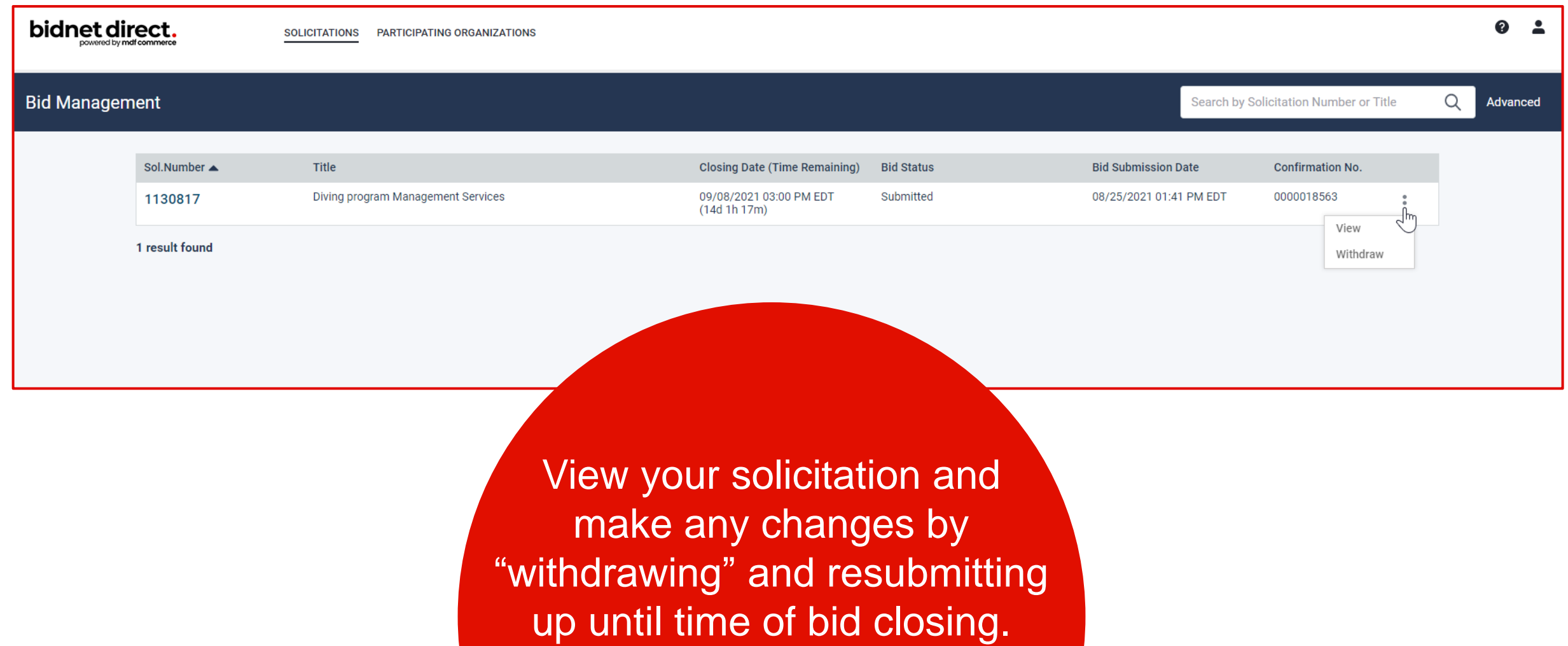

# **Registration**

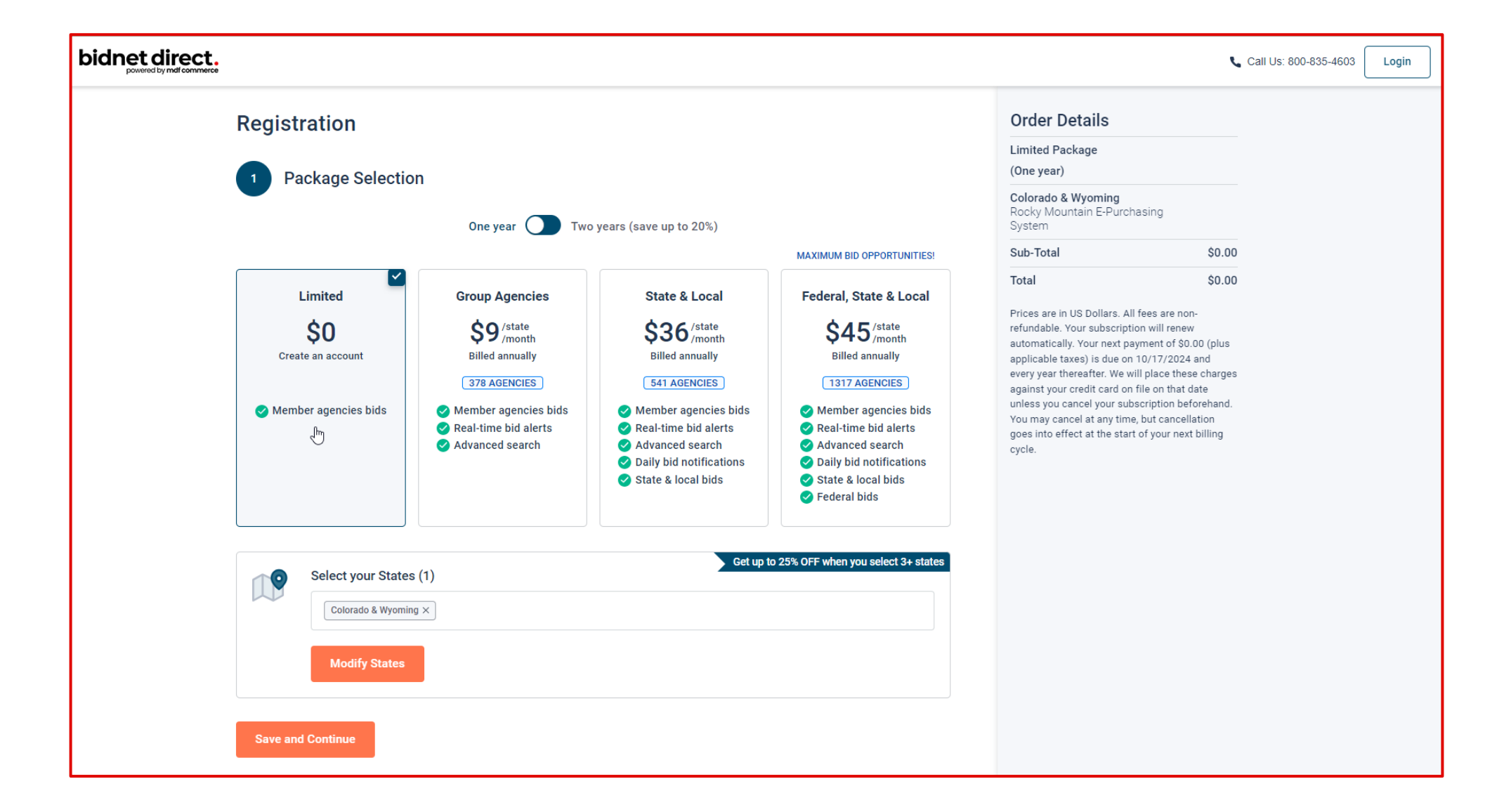

# **Package Selection**

- Select the package that makes the most sense for your company
- For maximum bid opportunities, select Federal Bids to receive matching email notification from ALL **Participating Member Agencies**, **State & Local**, and **Federal** bids across **California**  (subscription fee required)
- Limited package provides access to all bid information; however, you are **not notified** when you match with new information as it is published. *Vendors can still view, search, download and respond electronically to solicitations at no cost .*
- You can also add more States you are interested in doing business by clicking "Modify States"
- Press Save and Continue

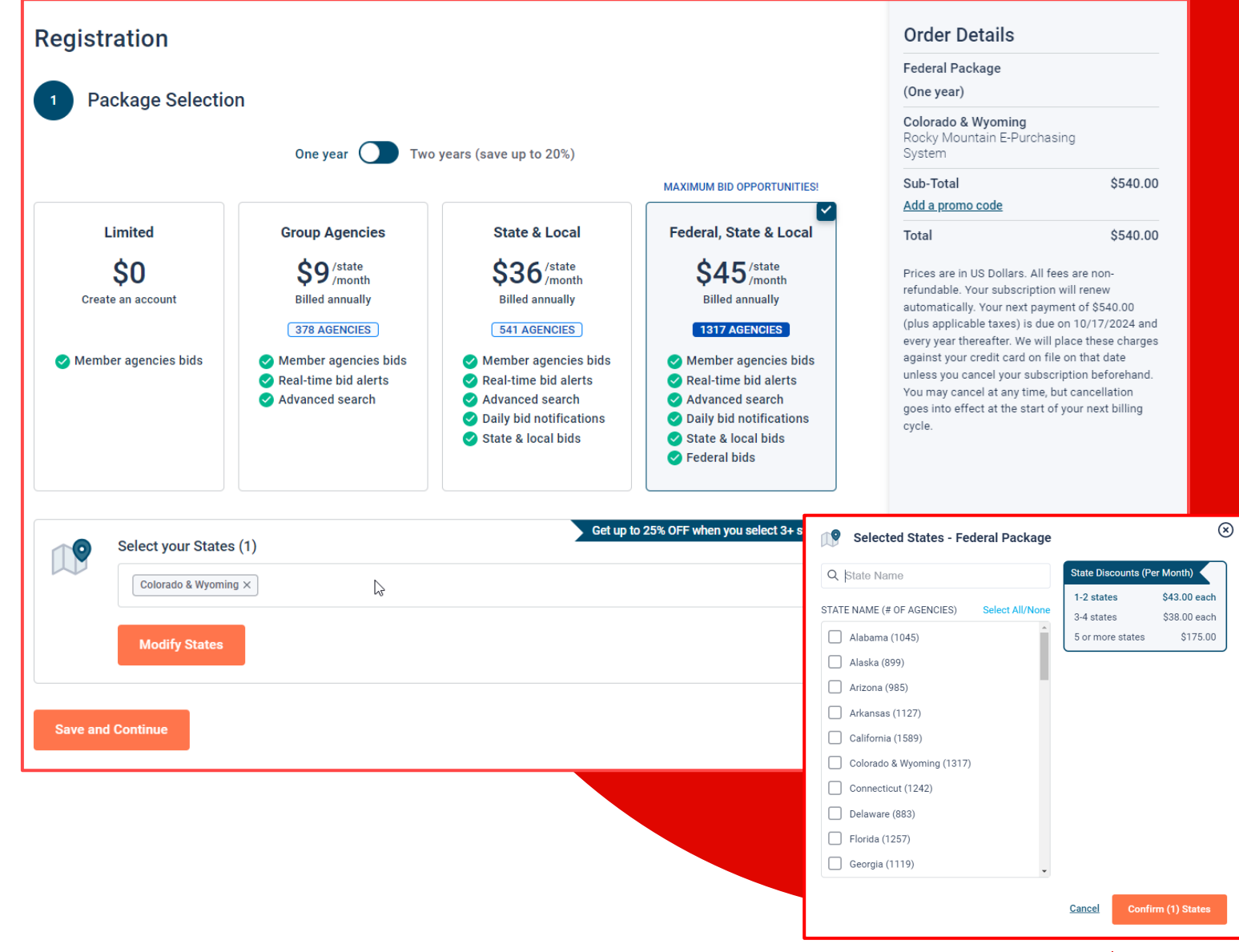

# **Personal Information & Advertising Package**

- Also in this section, an option is available to add your logo, product sell -sheets, catalogues, etc. to your company profile
- You can add this to your profile or click on the toggle to remove the Advertising Package. *You can always add this later.*
- Review your personal information and click "Save and Continue"
- *Note: If you did not select any paid packages, the button will say "Finalize the Registration". Skip to page 7.*

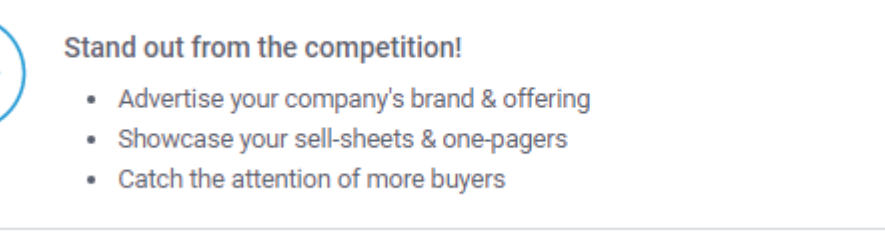

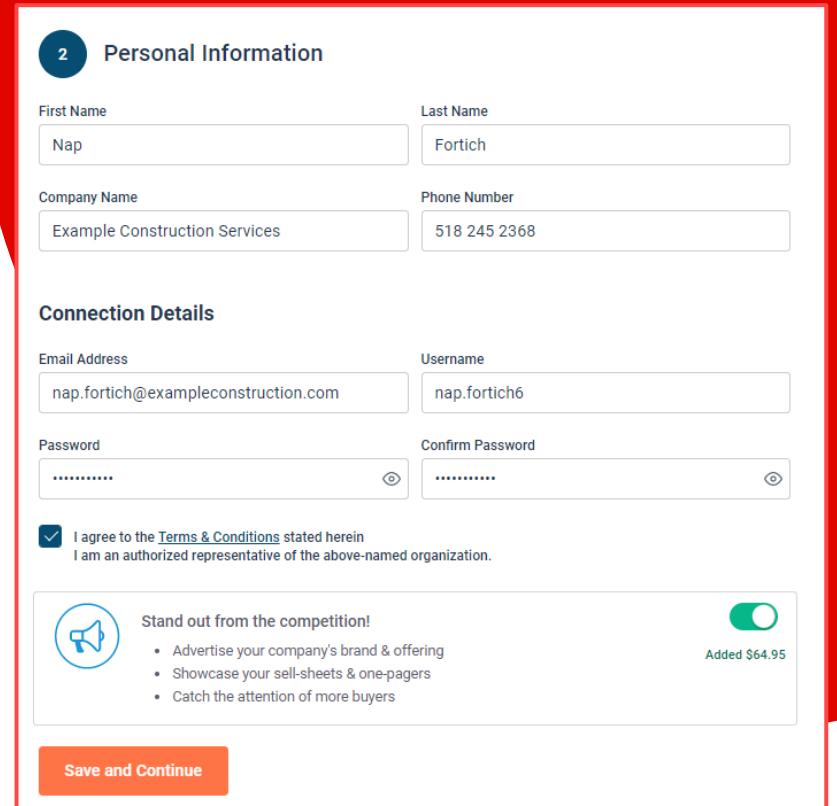

Added \$64.95

# **Payment Information (if applicable)**

- If any paid registration options were selected, you will be prompted to enter your credit card information
- You can review the amount and the user information on the right screen
- Finalize the registration

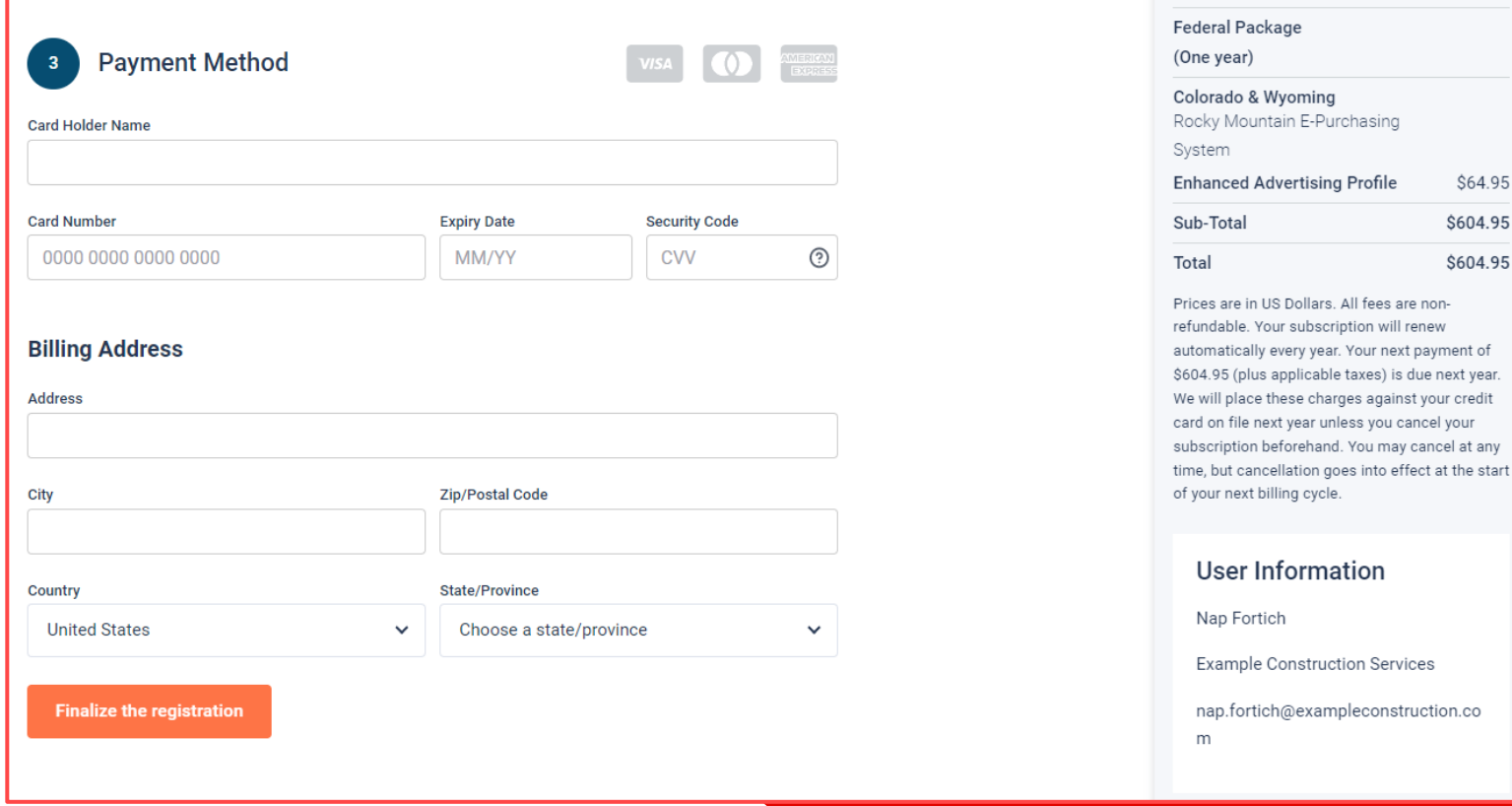

## **Complete & Activate Account**

Your act

below.

Subscr

You will

- This confirmation page will show your subscription details and the activation email will be sent to you in a few minutes
- **Check your email** to complete the registration process & verify your email address. *Make sure to check your Spam Inbox if you have not received your activation email*.
- Click on the link and login using the username and password you entered

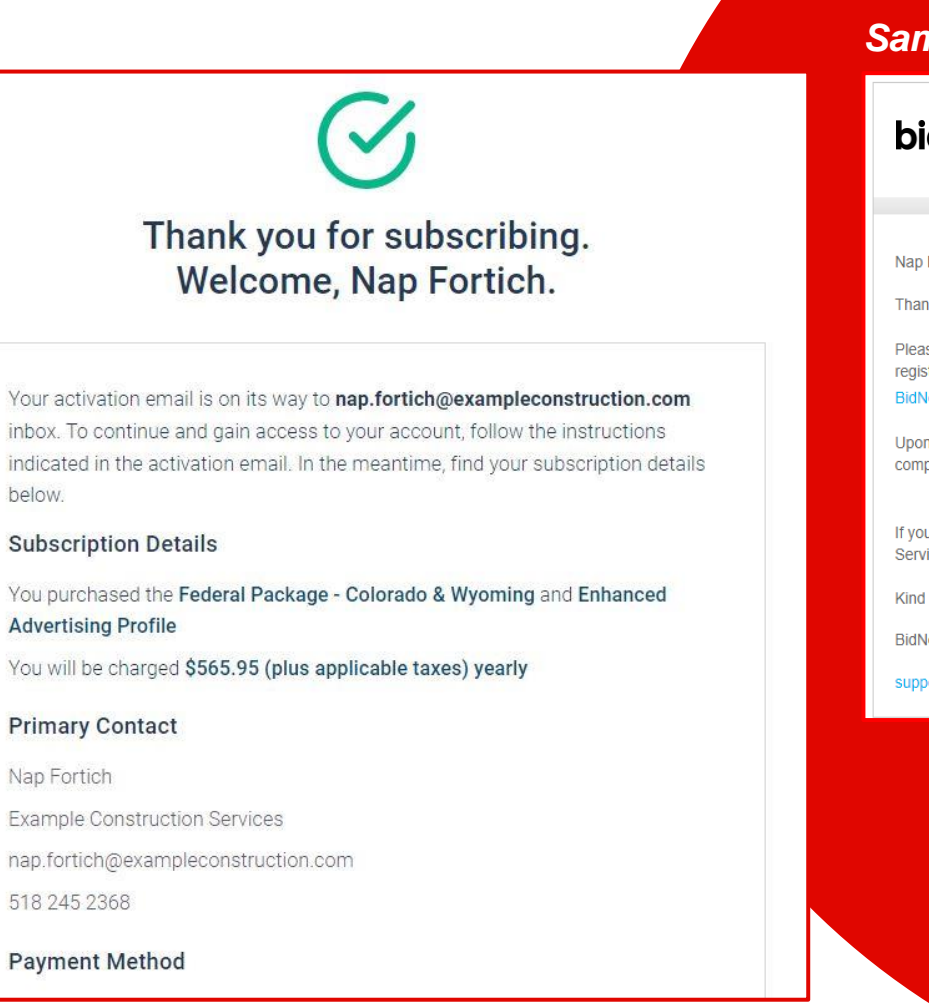

#### *Sample Email:*

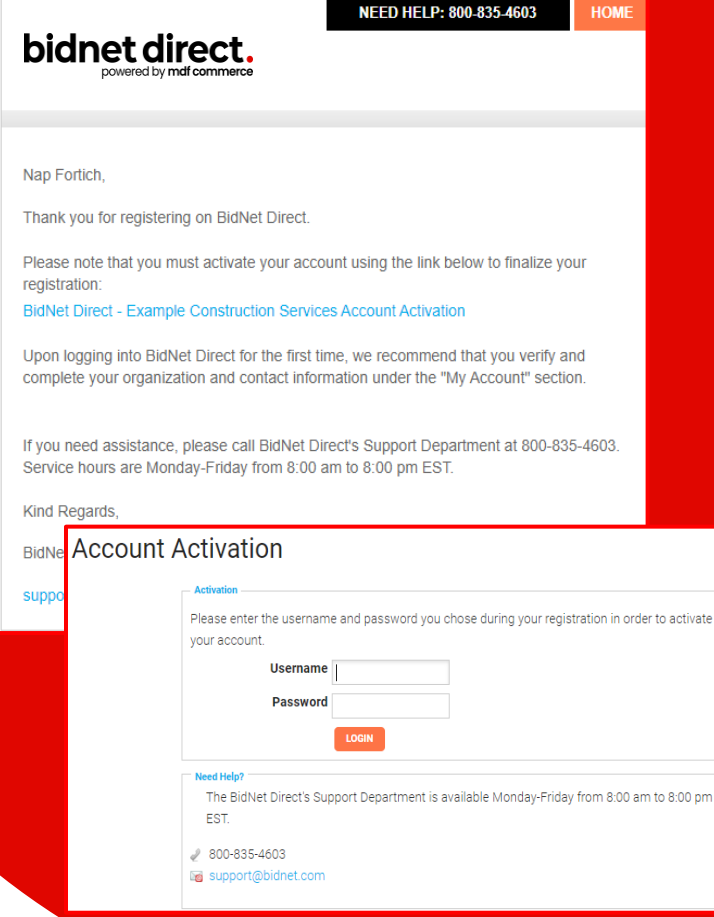

# **Category Code Selection**

- Upon your initial login, you will be asked to select the category codes of the products or services your company offers
- Search by keyword & select all the codes that apply
- This information is used:
	- For automatic email notifications when you match with new solicitations
	- In your company profile for buyers to search & find by product/service requirements
	- For any "invitation" to bid manually requested by buyers

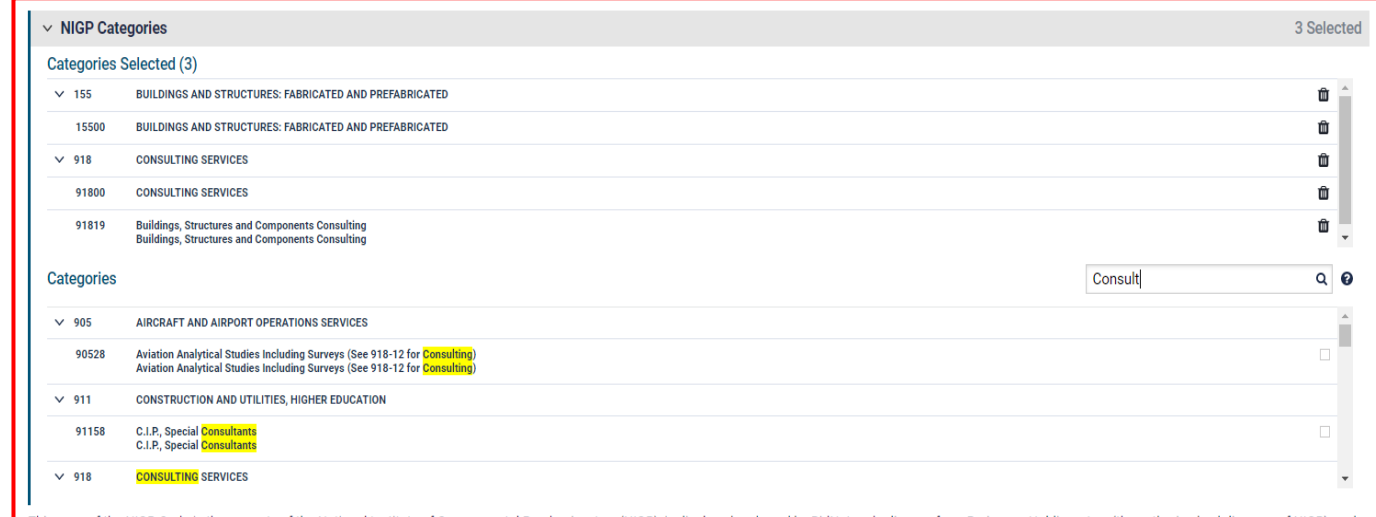

his copy of the NIGP Code is the property of the National Institute of Governmental Purchasing, Inc. (NIGP), is displayed and used by BidNet under license from Periscope Holdings, Inc. (the authorized : is protected under the copyright laws of the United States. It may not be copied or used (in whole or part) by any party unless such party is authorized to do so under the terms of a written license or its authorized sub-licensors expressly authorizing such party to use the NIGP Code. Unauthorized copying or use is prohibited. Dated: January 2016

# **Additional Information**

- Additional information such as your type of business structure, and any DBE or other certification will be asked
- You may also upload your W-9 form directly to your company profile (agencies prefer this)
- This information is used:
	- In your company profile for buyers to search & find by product/service requirements
	- For any "invitation" to bid manually requested by buyers

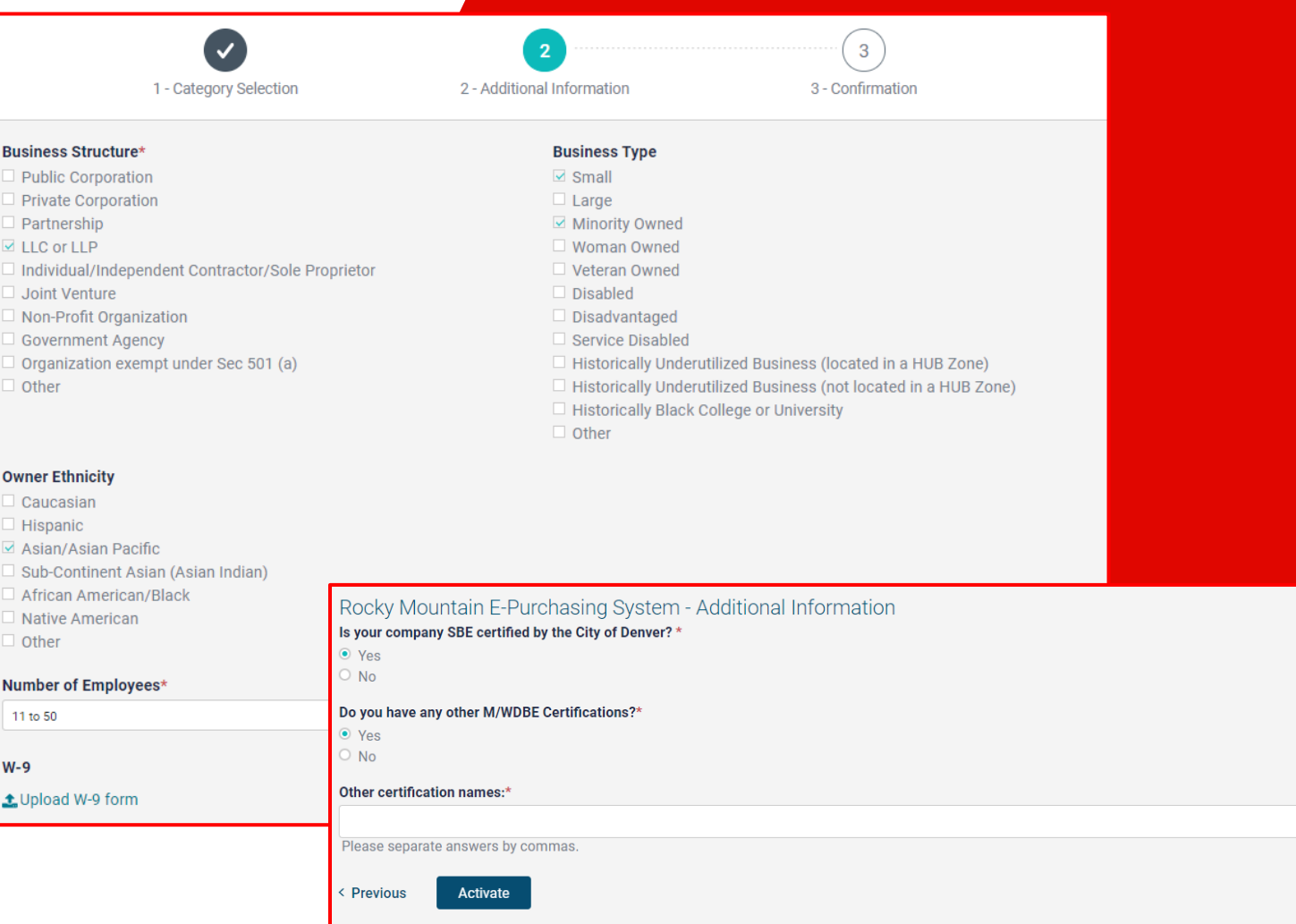

# **Registration Complete!**

- Login and start looking at open solicitations from **San Diego County Water Authority**
- If you selected the paid e-mail notification for Group, Statewide or Federal Opportunities, new notifications of solicitations that match your profile will start immediately
- Need help registering or navigating the system? Contact the **Bidnet Direct** Vendor Support team at **800 -835 -4603, option 2**

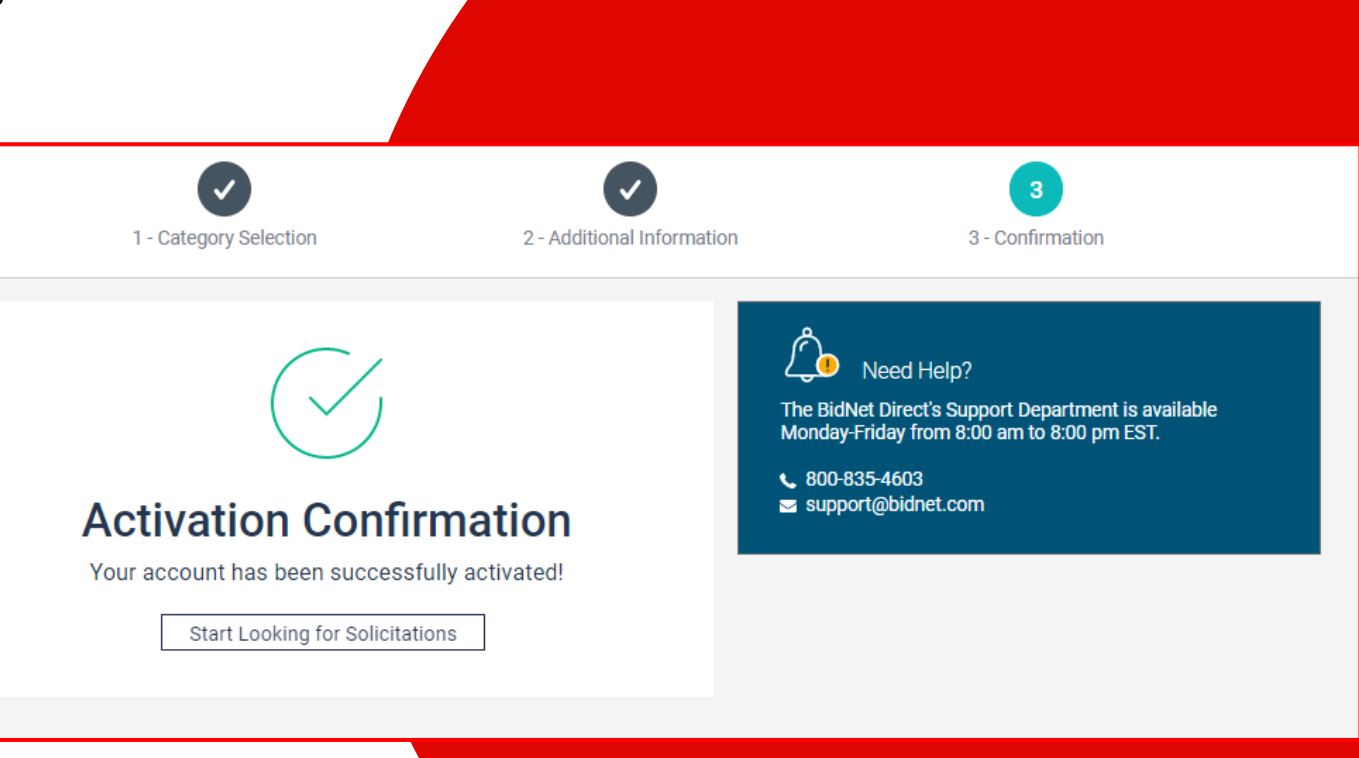

## **Here to Help**

- **Kim Cullen, Director of Marketing at Bidnet Direct**  [kim.cullen@mdfcommerce.com](mailto:kim.cullen@mdfcommerce.com)
- **Bidnet Direct Vendor Support Team** M-F 8am-8pm ET

800-835-4603, option 2

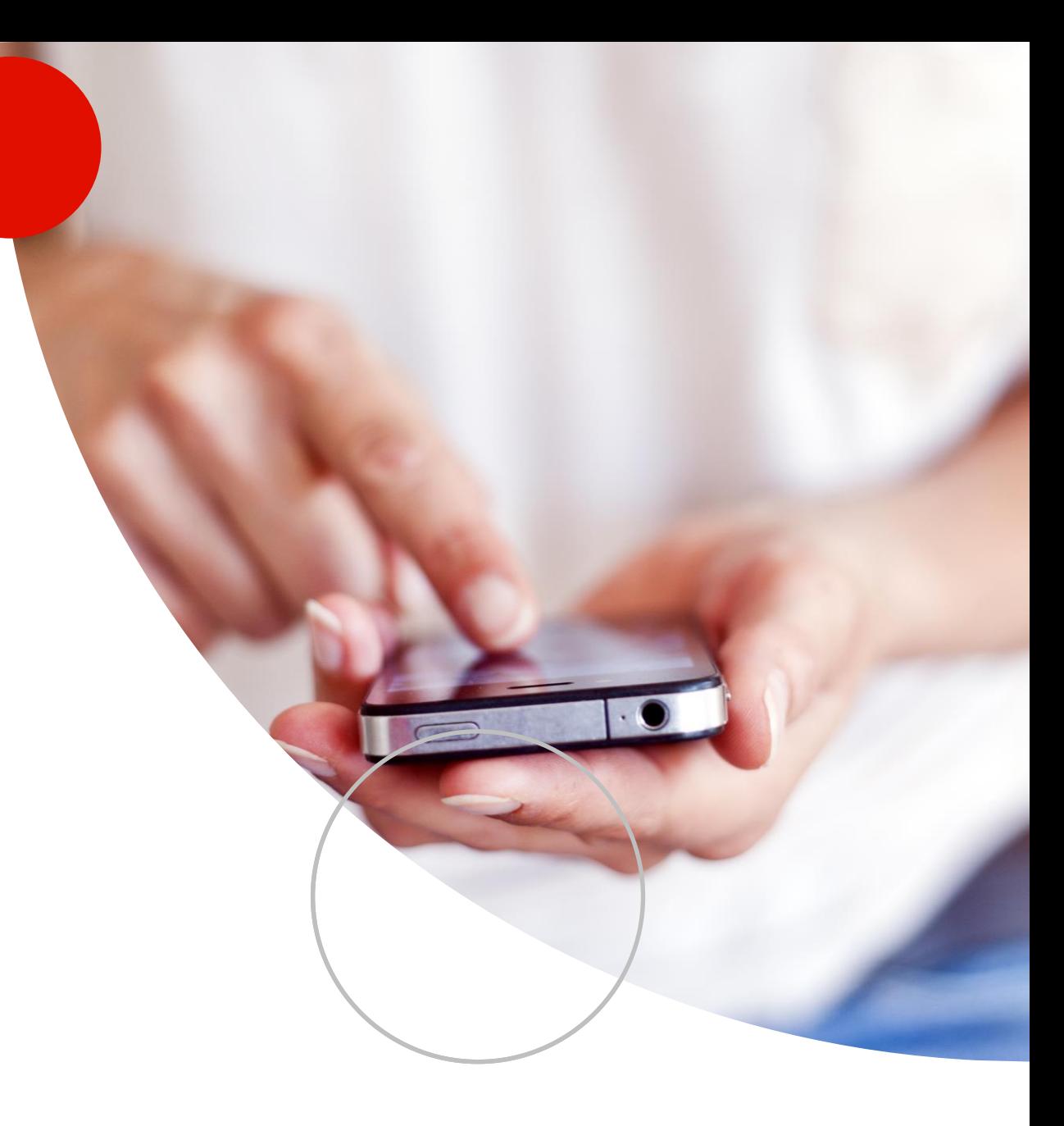

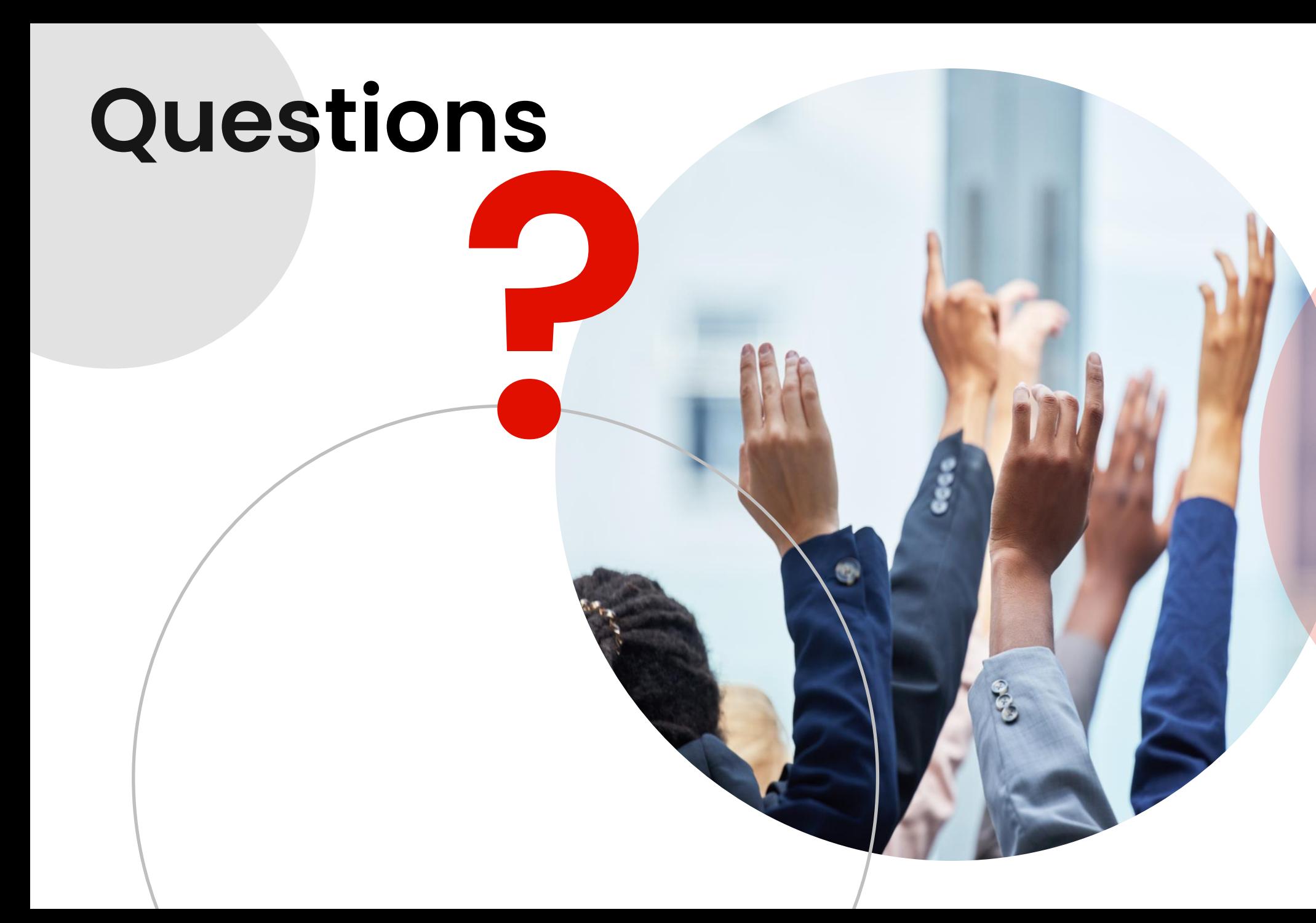